## **ZÁPADOČESKÁ UNIVERZITA V PLZNI FAKULTA ELEKTROTECHNICKÁ**

**Katedra elektromechaniky a výkonové elektroniky**

# **BAKALÁŘSKÁ PRÁCE**

## **Řídicí elektronika krokového motoru**

**Josef Vlášek 2016**

#### ZÁPADOČESKÁ UNIVERZITA V PLZNI Fakulta elektrotechnická Akademický rok: 2015/2016

## ZADÁNÍ BAKALÁŘSKÉ PRÁCE

(PROJEKTU, UMĚLECKÉHO DÍLA, UMĚLECKÉHO VÝKONU)

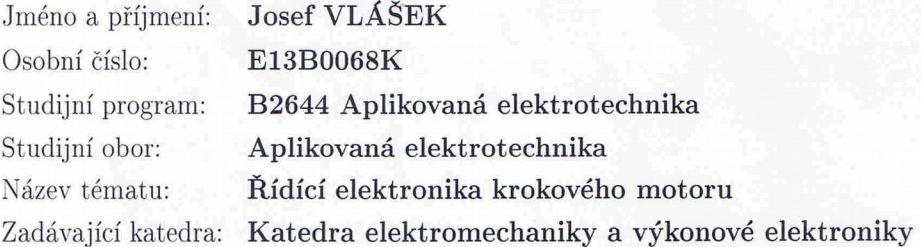

#### Zásady pro vypracování:

- 1. Zvolte krokový motor (5-ti fázový), určený k testování navrhovaného hardware.
- 2. Navrhněte HW umožňující řídit vybraný krokový motor.
- 3. Vytvořte firmware pro navržený hardware.
- 4. Navrhněte vhodný způsob ovládání.

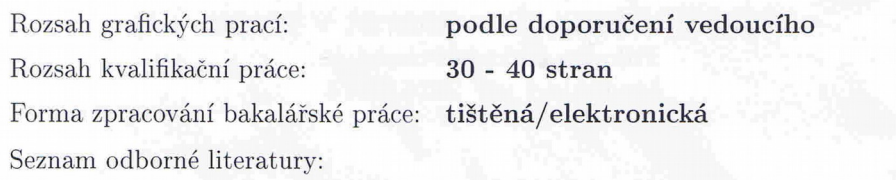

Student si vhodnou literaturu vyhledá v dostupných pramenech podle doporučení vedoucího práce.

Vedoucí bakalářské práce:

Ing. Kamil Kosturik, Ph.D. Katedra aplikované elektroniky a telekomunikací

Datum zadání bakalářské práce: Termín odevzdání bakalářské práce: 2. června 2016

15. října 2015

 $lnn$ Doc. Ing/Jiří Hammerbayer, Ph.D. děkan

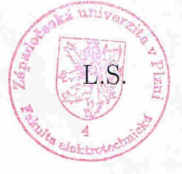

Prof. Ing. Václav Kůs, CSc. vedoucí katedry

V Plzni dne 15. října 2015

#### **Abstrakt**

Tato bakalářská práce se zaměřuje na návrh a realizaci obvodu pro ovládání pětifázových krokových motorů. Hlavní zajímavostí této elektroniky je obvod mikro krokování. Je vytvořen za pomocí šestikanálového digitálního potenciometru. Díky ovládání od mikroprocesoru je možné vytvořit jakýkoliv průběh. Dále se vyznačuje kompatibilitou s oběma zapojeními těchto motorů. Ke kompatibilitě také přispívá způsob ovládání pomocí signálů krok a směr. Díky těmto vlastnostem může najít uplatnění v mnoha zařízení. V neposlední řadě elektronika je připravená pro I2C komunikaci s počítačem Raspberry PI.

#### **Klíčová slova**

Pětifázový krokový motor, mikro krokování, ovladač, klasické zapojení, zapojení pentagon, mikro procesor, firmware, krok a směr, CNC , I2C

#### **Abstract**

This thesis focuses on the design and implementation of circuitry for controlling fivephase stepper motors. The main advantage of the electronic circuit is a micro-stepping. It is created using a six-channel digital potentiometer. Thanks to the control of a microprocessor, it is possible to create any waveform. Additional advantages by a compatibility with both the wiring of these motors. Compatibility also contributes to the control method using step and direction signals. Thanks to these characteristics may find application in many devices. Finally, the electronics is ready for I2C communication with a computer Raspberry Pi.

#### **Key words**

Five-phase stepping motor, micro-step, driver, classic wiring, pentagon wiring, microprocessor, firmware, step and dir, CNC, I2C

## **Prohlášení**

Prohlašuji, že jsem tuto diplomovou/bakalářskou práci vypracoval samostatně, s použitím odborné literatury a pramenů uvedených v seznamu, který je součástí této diplomové práce.

Dále prohlašuji, že veškerý software, použitý při řešení této bakalářské práce, je legální.

............................................................

podpis

V Plzni dne 30.5.2016 Josef Vlášek

2016

## **Obsah**

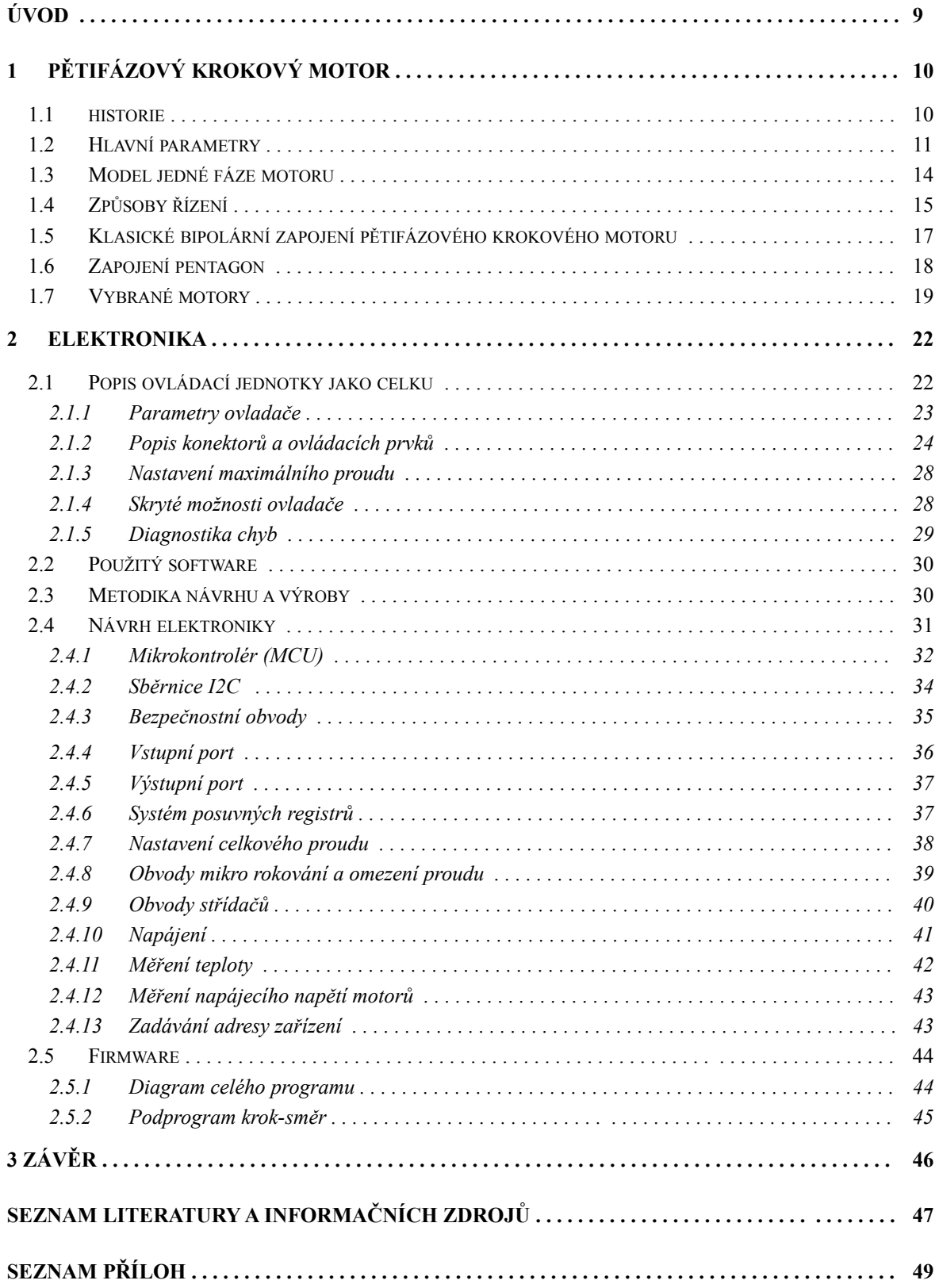

## **Seznam symbolů a zkratek**

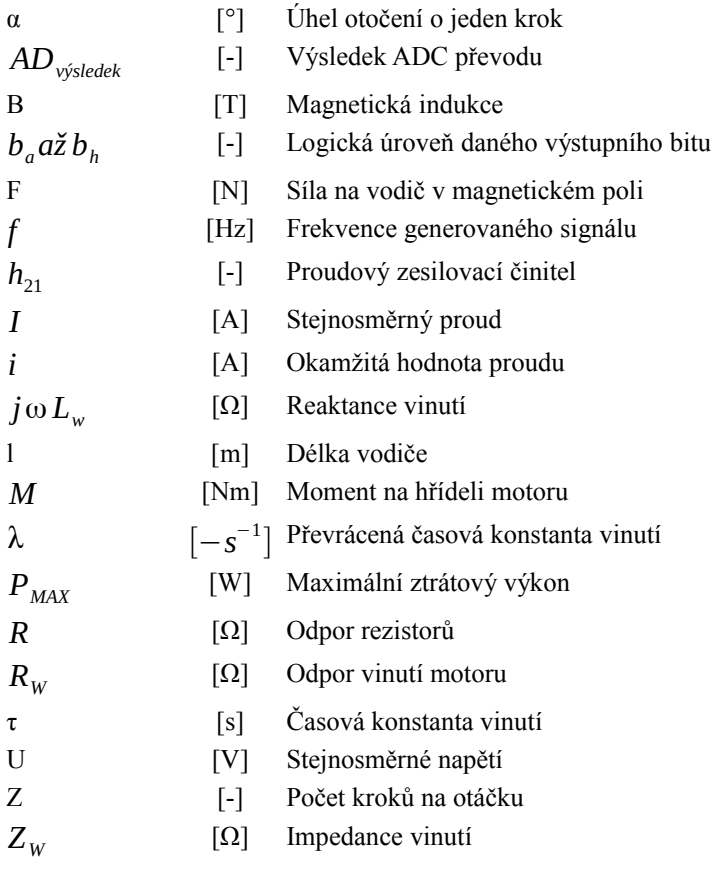

### **Zkratky**

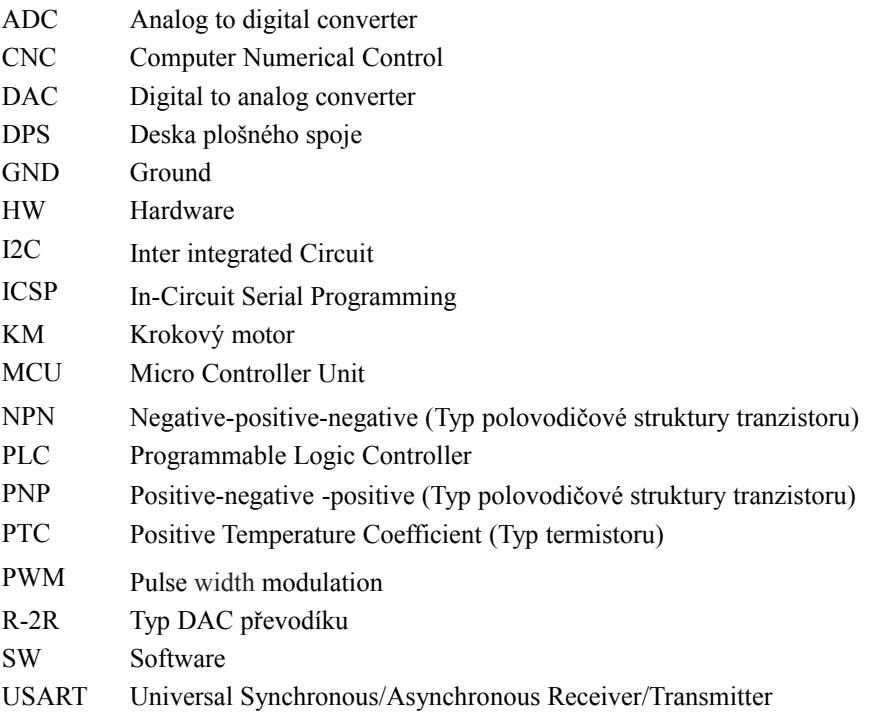

## **Úvod**

Tato práce se zabývá řízením pětifázových krokových motorů, které dnes bývají často nahrazovány třífázovými krokovými motory. I přesto však nalézají své nenahraditelné místo v aplikacích, kde je vyžadována nízká úroveň vibrací a hladkost pohybu pohonu. Díky jejich nahrazování za novější zařízení je možné tyto motory sehnat na různých aukčních portálech za zajímavé ceny. Čímž se stávají zajímavým artiklem pro amatérské konstrukce díky svým parametrům. Ovšem zde nastává obvykle potíž jak takový motor řídit a právě proto jsem chtěl sestrojit elektroniku k tomuto účelu.

Při návrhu jsem se soustředil na určitou konkurenceschopnost zařízení. To jsem se snažil docílit univerzálností ovladače, který dokáže ovládat až šesti fázový motor včetně mikro-krokování. Tyto kroky mohou nabývat až 256 hodnot z nastaveného maximálního proudu motoru. Další benefit vidím v přípravě ovladače pro I2C sběrnici, kterou plánuji použít s počítačem Raspberry PI. Díky tomu snížit celkovou cenu použité elektroniky celého systému. Také je připraven port pro rozhraní USART. V neposlední řadě patří mezi výhody zařízení hardwarová implementace bezpečnostního okruhu, která po propojení s vhodným bezpečnostním obvodem, je schopna okamžitě odpojit motor od napájení.

Samotný ovladač je řízen standardními pulzy typu krok-směr. Tato možnost je jak pro motory v klasickém zapojení tak v zapojení pentagon. Dále je podporován běh motoru v režimu plného kroku, polovičního kroku a zmíněného mikro-kroku v režimu 1/8. Z těchto režimů si může následně konstruktér stroje vybrat vhodný chod z hlediska rychlosti vůči vibracím pohonu. Tyto vlastnosti pak činí navržený hardware kompatibilní s mnoha stroji. Tento fakt předurčuje navrhovaný ovladač k použití nejenom v amatérské konstrukci ale i jako náhrada v dožívajících zařízení.

## **1 Pětifázový krokový motor**

V této kapitole se zaměříme na krokové motory hybridního typu, které se hojně nacházejí v CNC technice. Především se zaměříme na pětifázový typ pro který byl vyvinut ovladač, ale neopomenu ani ostatní typy. Následně se čtenář seznámí se základními parametry a na konci budou zmíněny dva vybrané motory.

#### **1.1 Historie**

Pětifázové krokové motory se začaly vyrábět v roce 1972 německou firmou Berger Lahr. Důvodem vzniku byla snaha vylepšit chod dvou fázových motorů, které ze svého principu způsobují mnohem větší rezonanci díky nestab1ilitě momentu viz. *Obr.1.1* Další výhodu přinesly ve větším počtu kroků na jednu otáčku. Tyto výhody byly ovšem zaplaceny složitější elektronikou, která musela obsahovat pět H můstků v bipolárním zapojení motoru. Nehledě na počet fází, který se označuje za maximum.

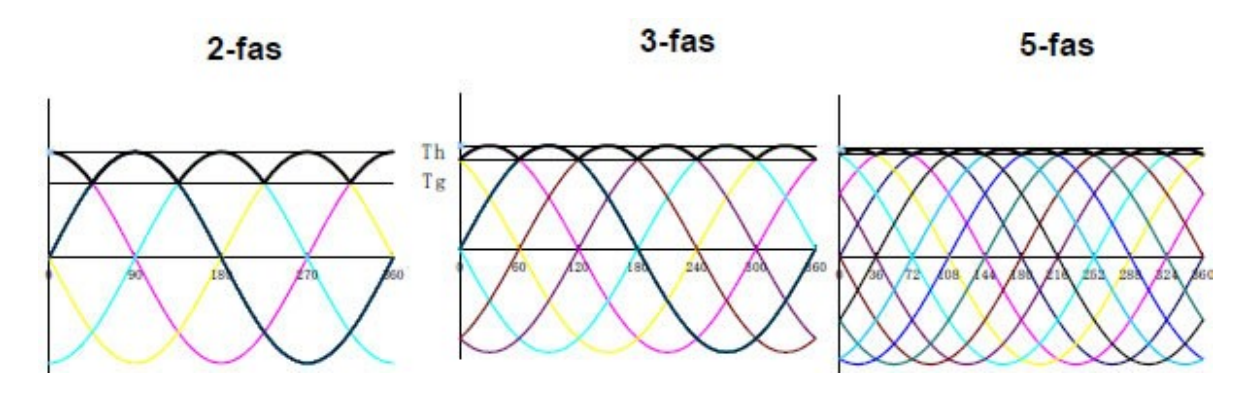

*Obr.1.1 Momentové zvlnění u 2, 3 a 5-fázových hybridních KM [4]*

V roce 1990 byl podán patent v USA, po vypršení patentu firmy Berger Lahr, který zjednodušuje ovládání motoru a označuje se jako zapojení pentagon. Jak název napovídá sousední cívky jsou sériově spojeny a z uzlu je vyveden jeden vodič, jež je připojen mezi dva tranzistory. Jeden z těchto tranzistorů připojuje vinutí na kladné napětí a druhý naopak na zem. Toto řešení jak je vidět uspořilo polovinu tranzistorů oproti klasickému bipolárnímu zapojení. Ovšem složitost výroby motorů tento fakt neřeší a dnes jsou tyto motory nahrazovány tří fázovými krokovými motory, které mají blízké parametry pětifázovým z hlediska vibrací, přesnosti a také nabízí větší účinnost. Dokonce odkoupená divize firmy Berger Lahr, firmou Schneider electric motion pro výrobu krokových motorů, už tyto pětifázové typy nevyrábí.

Stále se však najdou výrobci jako je Oriental motor, který stále tyto motory produkují a vyvíjí. Díky čemuž se můžeme setkat s motory s rozlišením 500 nebo dokonce 1000 kroků na otáčku. Tyto motory můžeme zapojit ovšem pouze do pentagonu, jelikož z motoru je vyvedeno pouze pět vodičů viz. *Obr.1.2.*

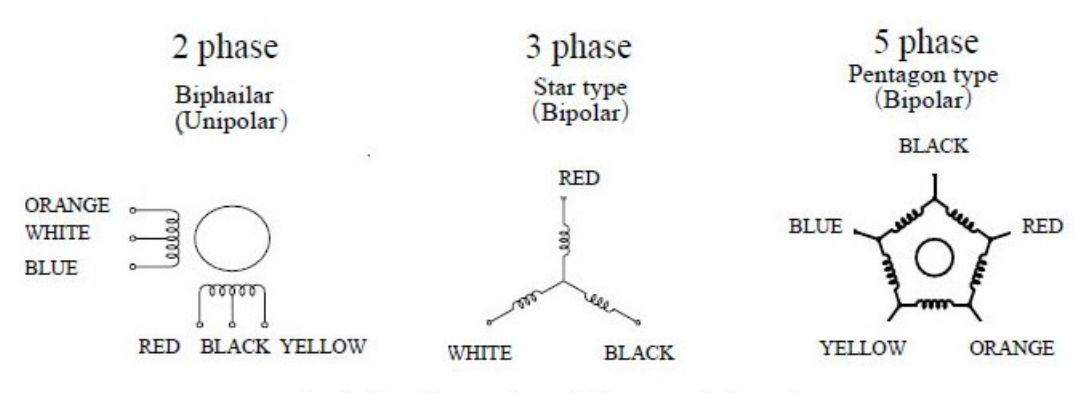

· Lead wire colors are shown in Sanyo standard version.

*Obr.1.2 Typická zapojení krokových motorů [4]*

Jak je vidět z předchozího textu tyto motory jsou spíše na ústupu i přes některé jejich výborné vlastnosti. K tomuto jim pomohla nejenom náročná konstrukce a nižší účinnost ale především vývoj elektroniky v oblasti mikro-krokování. Dnes standardní ovladač pro dvoufázový motor má integrovanou tuto možnost, která dokáže jak zvýšit rozlišení tak i hladkost pohybu a s tím i snížit vibrace.

#### **1.2 Hlavní parametry**

#### *Stator*

Stator je tvořen v případě pětifázového KM pěti pól páry, které mají na pólovém nástavci několik zubů, které jsou rozměry kompatibilní se zuby rotoru. Zuby následujícího nástavce jsou posunuty o velikost jednoho kroku viz. *Obr. 1.4.* 

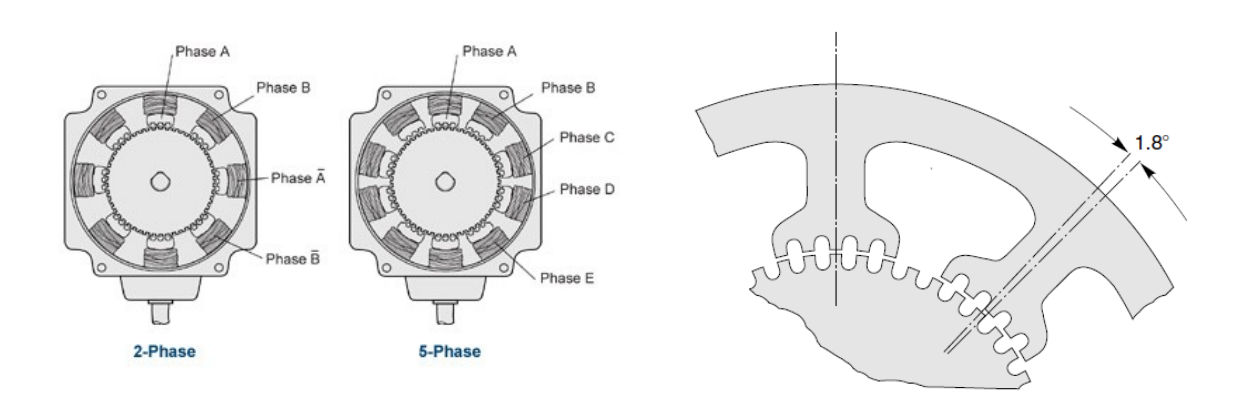

*Obr.1.3 Pohled z čela KM [12] Obr.1.4 Posunutí zubů pólových nástavců dvoufázového motoru [3]*

#### *Rotor*

Pokud mluvíme o hybridním KM pak typická konstrukce (*Obr.1.6)* využívá dvě rotorová čela vyrobena z magneticky měkkých ocelových plechů. Jsou umístěna na koncích rotoru. Po obvodu jsou zuby. Obvyklý počet je 50 zubů bez ohledu na počet fází KM. Některé pětifázové typy mají dokonce 100 zubů.

Mezi čela je vložen permanentní magnet v axiálním směru. Tím dojde k opačné magnetizaci čel. Pro funkčnost KM pak zbývá natočit zuby čel tak aby se kryly v axiálním směru zub s mezerou druhého čela.

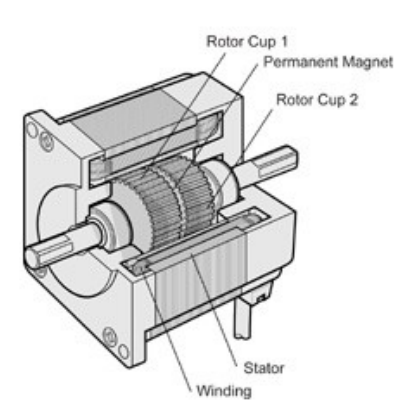

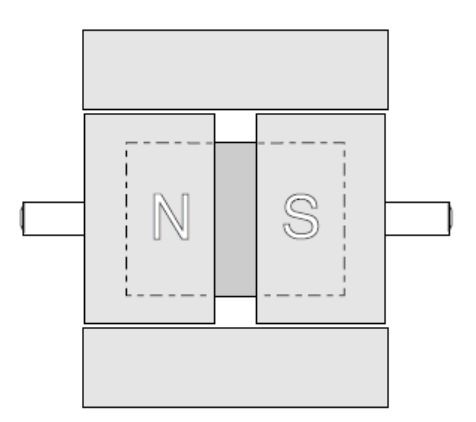

*Obr.1.5. Řez typickým hybridním KM [12] Obr.1.6. Magnetická orientace rotoru[3]*

#### *Vznik pohybu*

Pohyb vznikne přivedením vhodného sledu přesně polarizovaného napětí, které ve vinutí vybudí proud. Tento proud následně reaguje s magnetickým polem permanentního magnetu, které se uzavírá přes pólové nástavce a statorový magnetický obvod. V této práci bych se nechtěl pouštět do výpočtu síly ve smyslu vzorce: *F*=*BIl* . Jelikož v KM se uplatňuje ještě reluktanční moment. Proto budeme předpokládat že moment je úměrný proudu vinutím dle momentové charakteristiky KM.

#### *Počet kroků na jedno otočení*

$$
Z = (počet zubů) * (počet pólových nástavců) * (Mikro-krok)
$$
\n(1.1)

#### *Plný krok*

Tento pohyb se vyznačuje nejvyšší mírou vibrací ale nejmenší chybou kroku. Občas bývá na motoru uvedena pouze hodnota úhlu plného kroku α.

#### *Poloviční krok*

Je specifický dvojnásobným počtem kroků na otáčku oproti plnému kroku. Může vnášet chybu polohy. Často se využívá díky použití stejné elektroniky jako pro plný krok. Realizace probíhá vkládáním sudých kroků, které představují sloučení předešlého a následného kroku.

Často se můžeme setkat s úhlem tohoto režimu společně s plným krokem na štítku motoru. Tyto hodnoty bývají odděleny lomítkem.

#### *Mikro-krokování*

Způsob tohoto ovládání přišel s rozšířením polovodičových součástek. Využívá sledování proudu motorem a jeho následnou regulaci. Cílem regulace je vytvořit ideální průběh (sinusovku). Díky tomu se podařilo velice eliminovat vibrace u krokových motorů.

Jeho nevýhoda je v nejistotě skutečného natočení rotoru a tím vnášení velké chyby do přesného polohování. Naštěstí krokový motor má samoopravnou schopnost této chyby. Díky tomu se chyba vztahuje pouze na rozsah mezi dvěma následnými plnými kroky.

#### *Úhel kroku*

Jedná s o údaj na štítku motoru, který říká o kolik stupňů se posune rotor při plném kroku. Výpočet je dle vztahu 1.2.

$$
\alpha = \frac{360^{\circ}}{Z} \tag{1.2}
$$

#### *Maximální proud vinutím*

Udává se zpravidla na štítku motoru a říká jaký maximální proud může protékat jednou fází.

#### *Odpor a indukčnost vinutí*

Na štítku motoru se zpravidla udává pouze ohmický odpor vinutí. Indukčnost zjistíme až z datového listu nebo měřením motoru.

#### *Momentová charakteristika KM*

Slouží k přesné představě konstruktéra o chování vybraného pohonu. Motory mohou být navinuty tak aby měly největší moment v určitém rozsahu otáček.

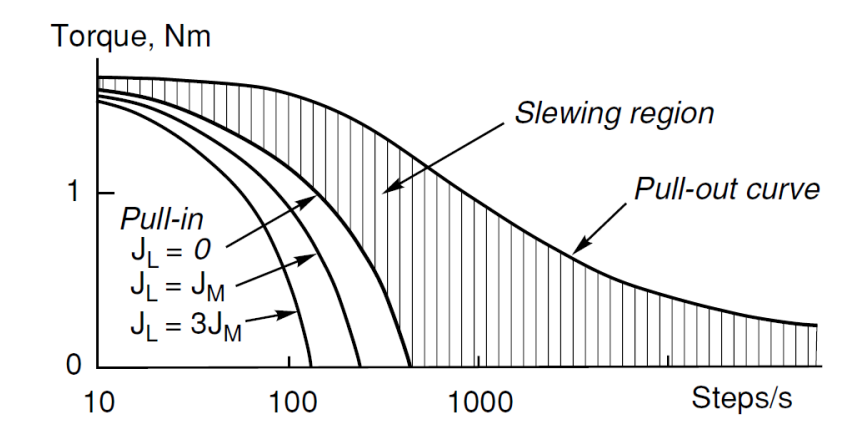

*Obr.1.7 Momentová charakteristika se zvýrazněnými oblastmi vtažení a vypadnutí ze synchronizmu [3]*

#### *Statický moment*

Jedná se o moment na hřídeli nabuzeného motoru aniž by docházelo ke ztrátám kroku. Graf tohoto momentu byl ukázán v *Obr.1.1* Zde je vidět i pulzace momentu u jednotlivých typů KM.

#### *Maximální točivý moment (***Pull-out Torque)**

Udává maximální moment na pohybující se hřídeli. Má význam především při vyšších otáčkách, kdy maximální moment klesá se zvyšujícími se otáčkami.

#### *Maximální rozběhový moment* **(Pull-in Torque)**

Udává maximální moment na hřídeli při rozběhu. Tento parametr se váže na maximální rozběhovou frekvenci.

#### *Maximální rozběhová frekvence*

Tato hodnota udává maximální hodnotu rychlosti generovaného pole ovladačem pro rozpohybování pohonu. Může být limitem pro systémy bez rampové funkce.

#### **1.3 Model jedné fáze motoru**

Tuto podkapitolu považuji za důležitou než přejdeme na samotnou elektroniku. Jelikož je třeba si shrnout a především uvědomit co vlastně budeme ovládat a co nás bude limitovat.

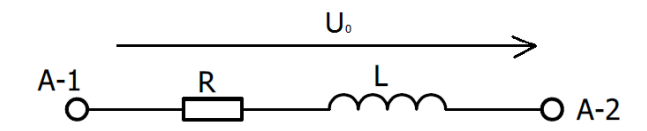

*Obr.1.8 Model jedné fáze vinutí KM*

Jak je vidět na *Obr.1.8* vinutí se skládá z ohmického odporu vodiče cívky a její indukčnosti. Pokud opomeneme vzájemné působení magnetického obvodu a další vlivy jako kapacitu či teplotu, pak můžeme definovat impedanci vinutí :

$$
Z_{w} = R_{w} + j\omega L_{w}
$$
 (1.3.)

Ze vztahu (1.3) je vidět že indukčnost je frekvenčně závislá a bude se nám uplatňovat především při rychlém pohybu motoru. Pro napětí a proud na indukčnosti pak platí :

$$
i_w = \frac{U_M}{Rw} * (-e^{\lambda t} + 1)
$$
  
\n
$$
u_L = U_M * e^{\lambda t}
$$
  
\n
$$
\lambda = \frac{-R}{L} = \frac{-1}{\tau}
$$
\n(1.4)

Jak je vidět z rovnic (1.4.) průběhy napětí a proudu jsou exponenciálního charakteru, který je násoben vždy napětím *U*<sup>0</sup> . Z toho nám vyplývá skutečnost, že rychlost dosažení potřebného proudu se zvyšuje s přivedeným napětím. Toho se využívá u ovladačů typu Chopper.

#### **1.4 Způsoby řízení**

Zde zcela opomenu rozdělení zapojení motoru do unipolárního, či bipolárního zapojení. Důvodem toho je že pětifázový KM se zapojuje zpravidla do bipolárního režimu. Unipolární zapojení se mi povedlo také najít ale praktickou informaci o funkčnosti jsem nenalezl a podle zkušeností s laděním své elektroniky nevěřím v hladký chod motoru.

#### *Řízení s konstantním napětím*

Toto řízení se používá v aplikací, kde není třeba vysoká rychlost motoru. Snižuje cenu elektroniky, jelikož není třeba regulátor konstantního proudu. Velikost napájení ovladače se musí velice pečlivě volit.

Vznikají zde dva extrémní stavy. Prvním extrémem je zastavení pohonu a držení pozice. Dle kapitoly 1.3 je zřejmé že proud motorem omezuje pouze ohmický odpor vinutí. Proto je třeba zvolit napětí takové aby vyvolaný proud nepřesáhl maximální proud motorem. Ovšem toto napětí nám zase bude omezovat dynamiku a zároveň nám velmi ořízne maximum otáček.

Z těchto důvodů ještě existuje zapojení zvané s "nuceným proudem" (Current forced driver). Vtip tohoto obvodu je v přidání sériového rezistoru. Díky tomu se posune momentová charakteristika doprava a motor dosáhne vyšších otáček .

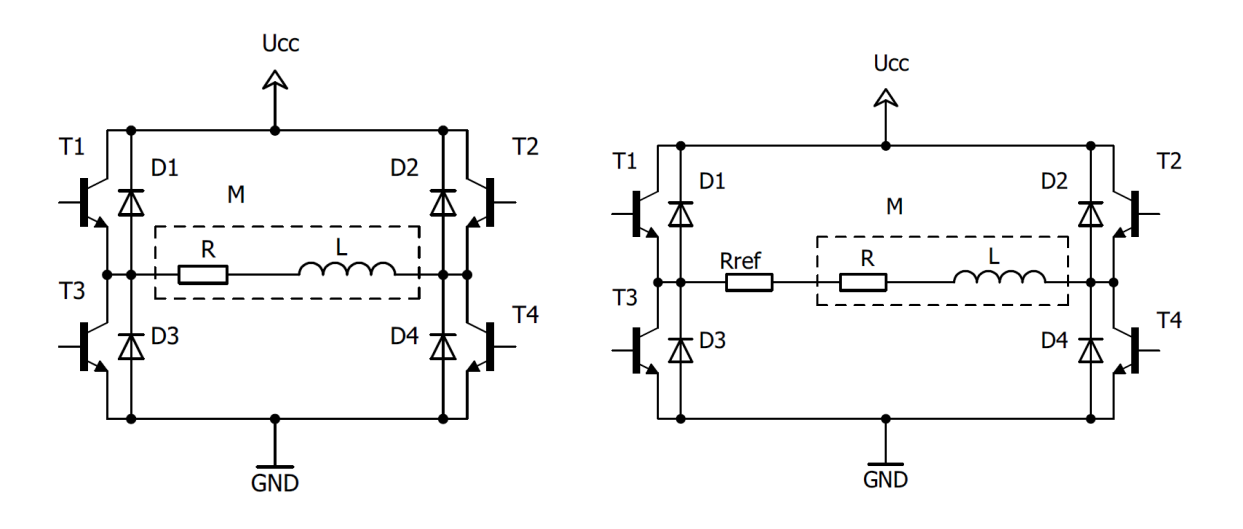

*Obr.1.9 Řízení s konstantním napětím Obr.1.10 Řízení s "nuceným proudem"*

#### *Obvody s přerušováním proudu (Chopper driver)*

V CNC technice asi nejpoužívanější typ ovladačů. Vyznačují se v dosažení výborné dynamiky a rychlosti KM. Téměř odpadá problémy se stojícím motorem a naopak při správně zvoleném napětí je možno dosáhnout vysokých otáček. Princip řízení spočívá v porovnávání protékajícího proudu měřícím rezistorem s požadovaným průběhem. Často se v těchto obvodech používá PWM modulace. Díky zpětné vazbě se volba napájecího napětí omezuje na časovou konstantu vinutí  $\lambda$  (1.3) a maximální schopnost rychlosti reakce elektroniky.

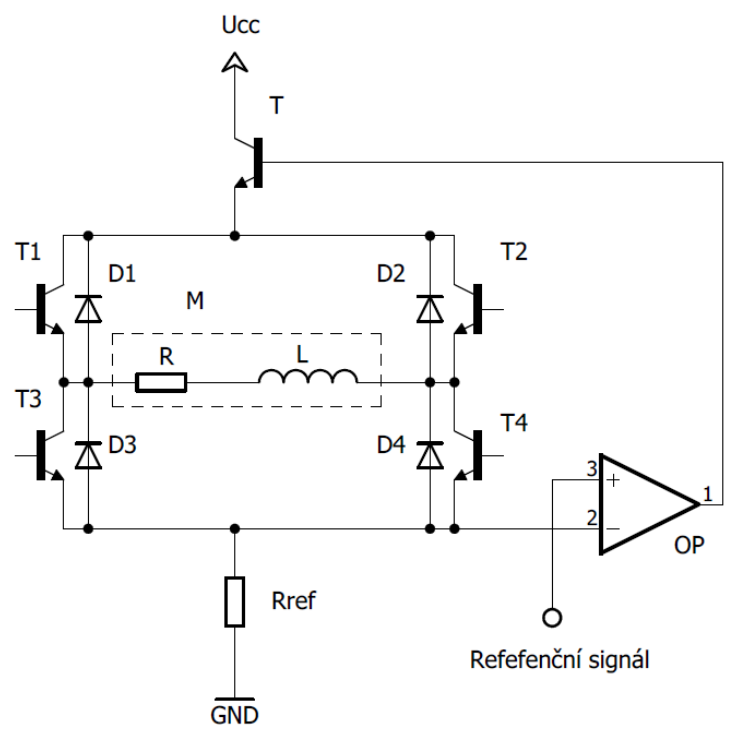

*Obr.1.11 Příklad zapojení obvodu typu Chopper*

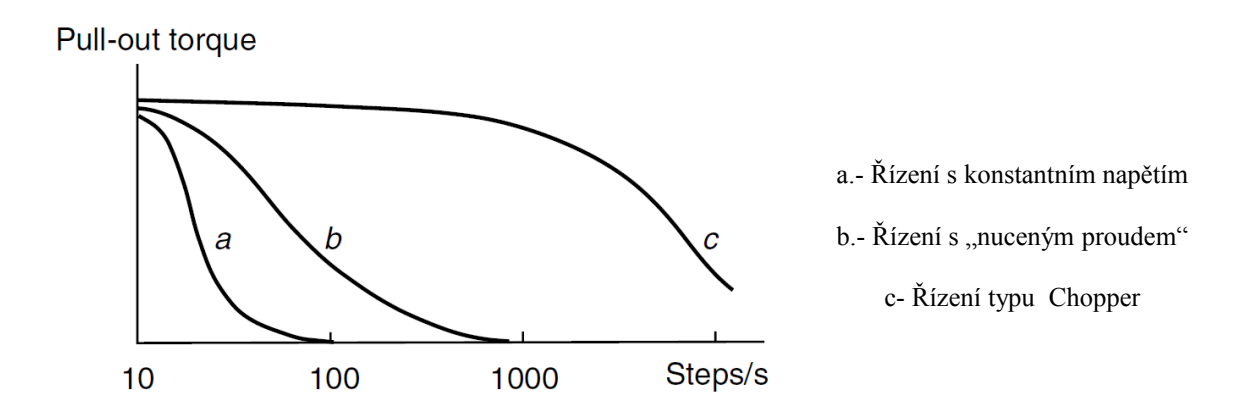

*Obr.1.12 Momentové charakteristiky jednotlivých řízení [3]*

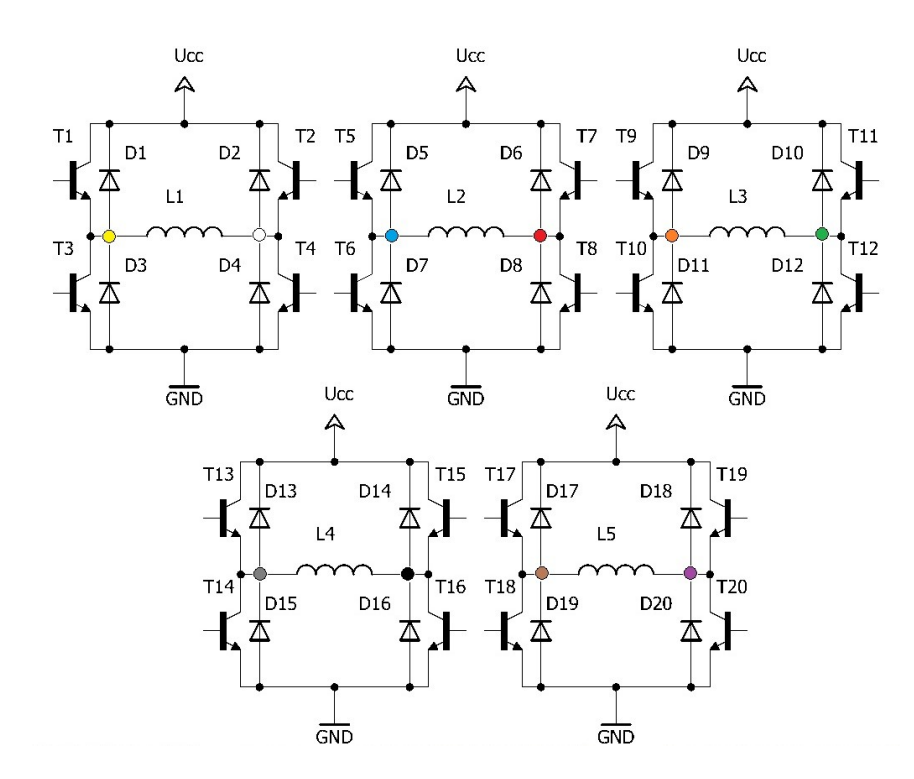

#### **1.5 Klasické bipolární zapojení pětifázového krokového motoru**

*Obr.1.13 Typické zapojení pětifázového KM s barevným označením vodičů dle Berger Lahr*

Zapojení dle *Obr. 1.13* je typickým bipolárním zapojením, které je realizováno pěti H můstky. Pro realizaci je nezbytné aby motor měl vyvedených deset vodičů. Barevné značení je vidět na obrázku.

Princip je si myslím zřejmí. Každý můstek funguje jako střídač pro jednu fázi. Průběhy jsou vytvořeny pro poloviční krok. Perioda je od 1 do 20 a pro plný krok od 2 do 20 v deseti krocích. Průběhy jsou zaznamenány na *Obr.1.14.* Jak je vidět poloviční krok je realizován vypnutím můstku. Regulace proudu se realizuje pro každou fázi zvlášť dle *Obr.1.11.*

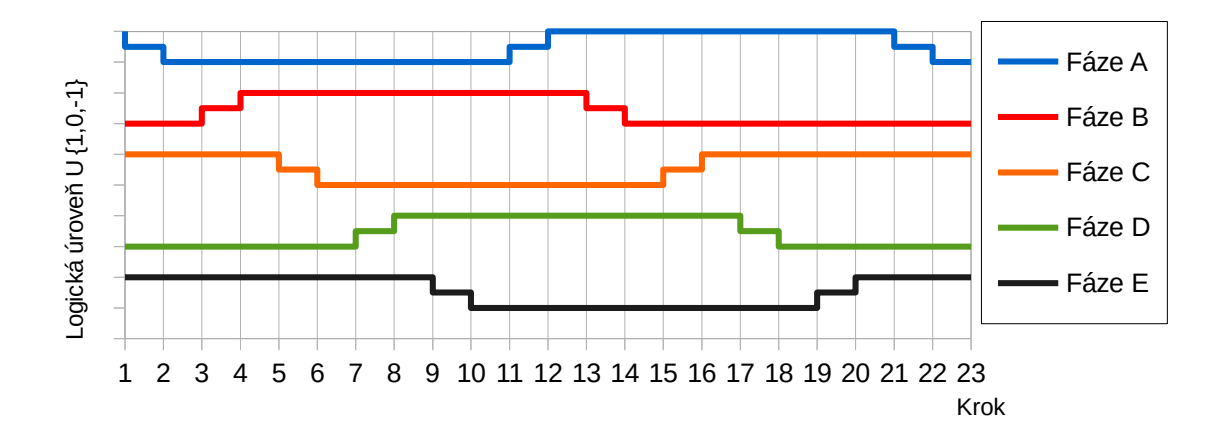

*Obr.1.14 Průběh napětí na fází KM pro poloviční krok (perioda trvá 1. až 20.krok)*

#### **1.6 Zapojení pentagon**

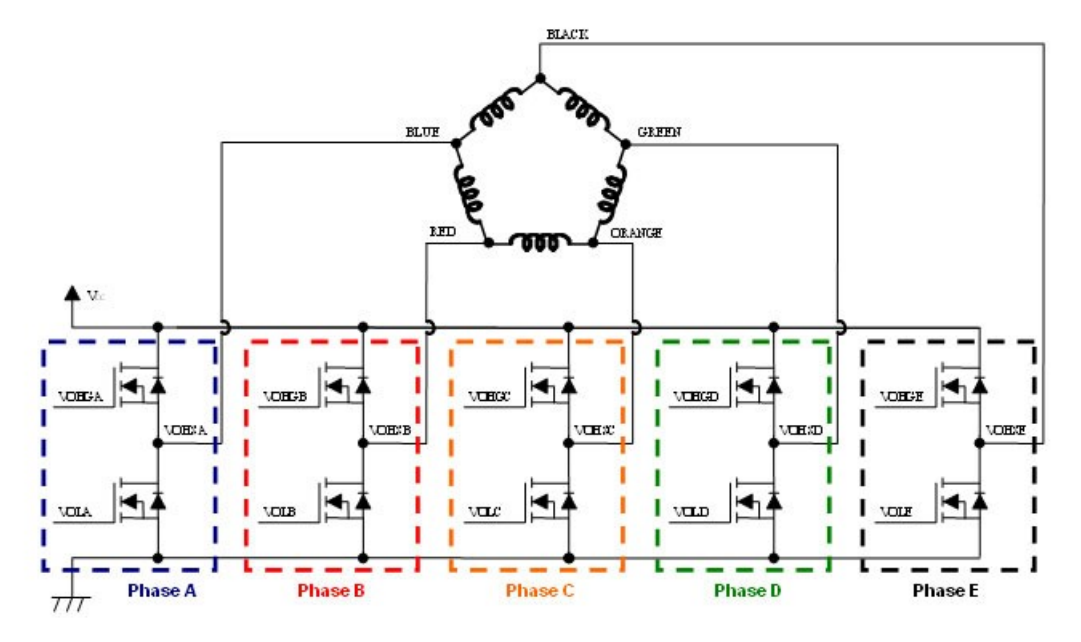

*Obr.1.15 Zapojení motoru pentagon včetně barevného značení vodičů [10]*

Jak jsem již napsal, tento typ zapojení vznikl kvůli zjednodušení elektroniky. V současné době se vyrábí především pětifázové motory právě pro toto zapojení. Známým výrobcem je Japonský Oriental motor.

Typicky je z motoru vyvedeno pouze 5 vodičů, které se zapojují dle *Obr.1.15.* Princip vzniku točivého pole je zde složitější než v předchozím případě. Vzhledem k vývoji elektroniky především pro předchozí typ řízení, bych rád čtenáře odkázal na patent US4835451 [21] případně na internetové stránky firmy Oriental motor [10].

Zde je také zajímavé zjednodušení v obvodu řízení proudu (Chopper driver). Namísto pěti obvodů sledování proudu stačí pouze jeden. Příklad zapojení elektroniky je v příloze. Dále zde uvádím průběhy na tranzistorech jak pro poloviční krok *Obr.1.16,* tak i pro plný krok *Obr.1.17.*

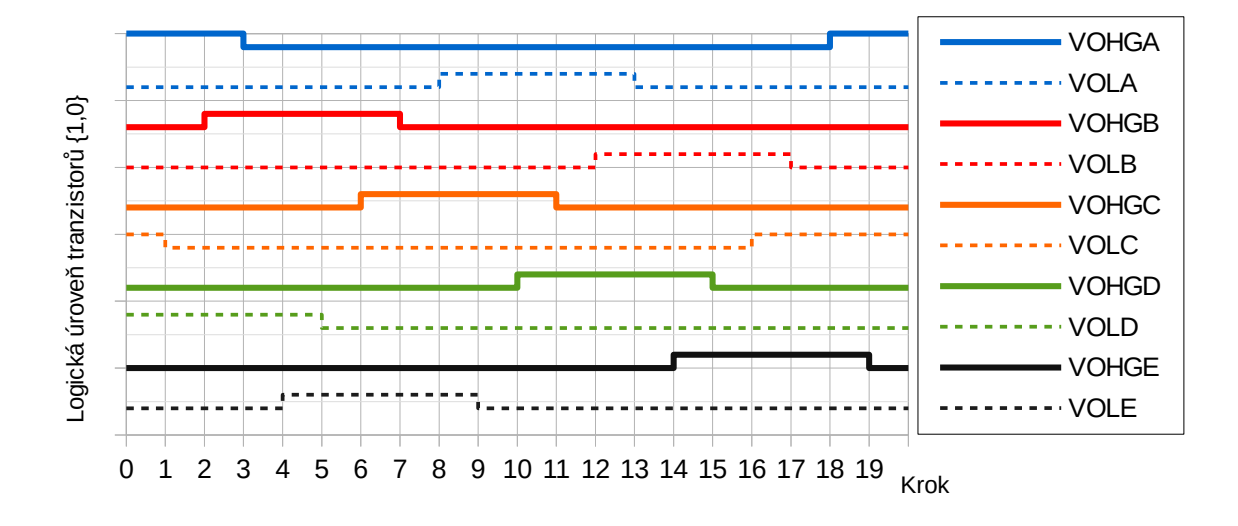

*Obr.1.16 Spínací úrovně koncových tranzistorů – režim poloviční krok*

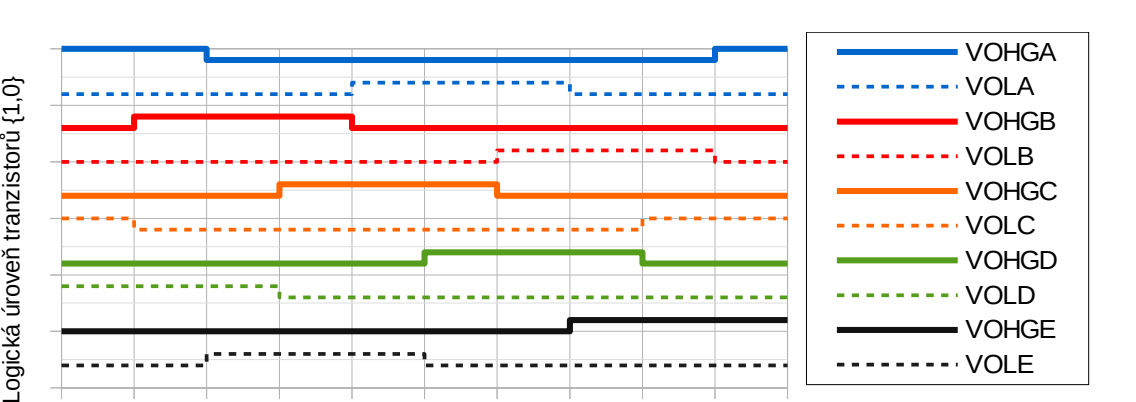

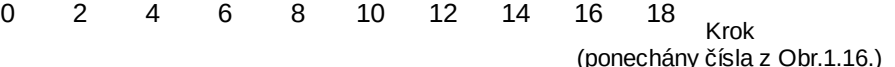

*Obr.1.17 Spínací úrovně koncových tranzistorů – režim plného krok*

#### **1.7 Vybrané motory**

-ogická úroveň tranzistorů {1,0}

Důvodem psaní této práce je motor od firmy Berger Lahr, který jsem zakoupil jako vyřazený. Důvodem koupě byla jednak zvědavost čím se liší tyto motory od dvou fázových ale především jejich počet kroků na otáčku. Tento parametr si myslím přímo vybízí ke stavbě rotační osy. V mém případě bych chtěl tento motor využít k pohonu čtvrté osy CNC frézy, kterou plánuji stavět.

Vzhledem k získání poznatkům o řízení KM pomocí pentagonu a snaha umožnit zpětnovazební řízení, mně dohnala ke koupi použitého motoru od firmy Oriental motor. Tento motor je určen pro řízení pentagon a je opatřený enkodérem. Ač jsem enkodér nakonec nepoužil, tak motor se velice hodil k ověření funkčnosti elektroniky.

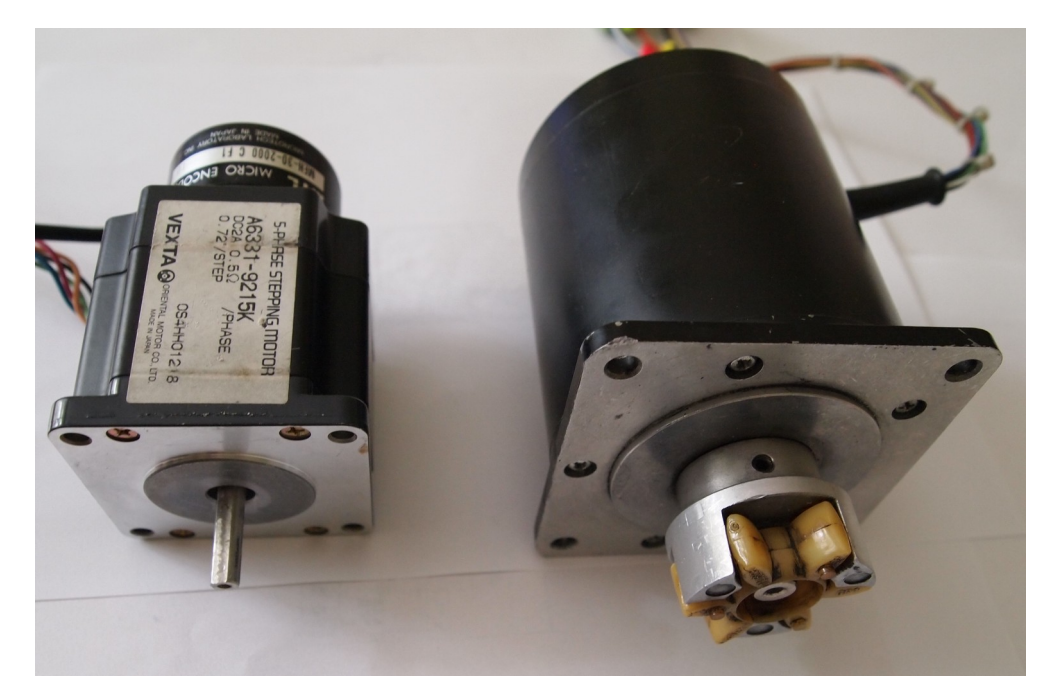

*Obr.1.18 Vybrané motory* 

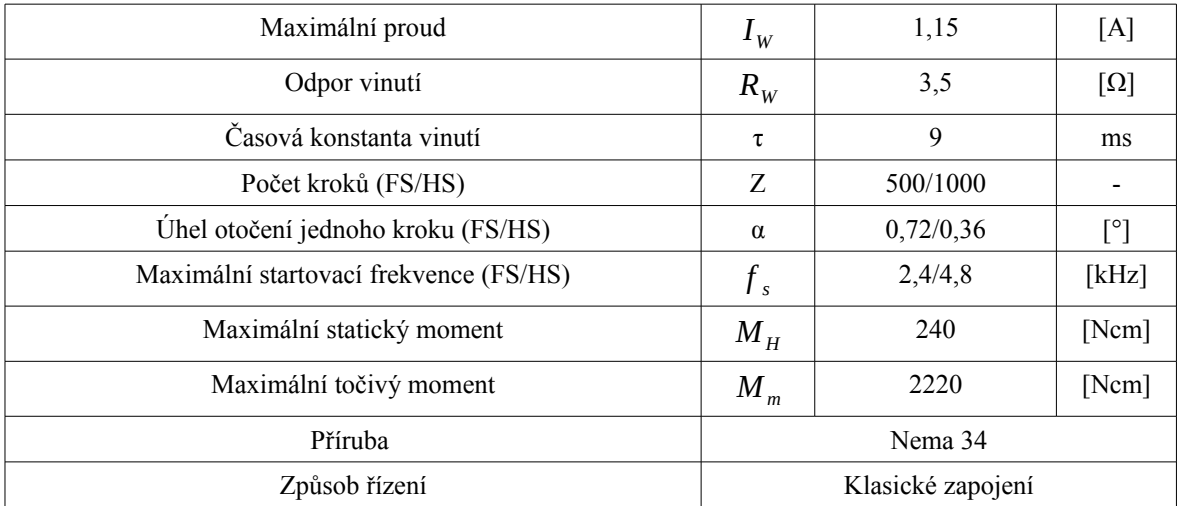

#### *Krokový motor Berger lahr RDM 599/50*

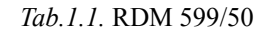

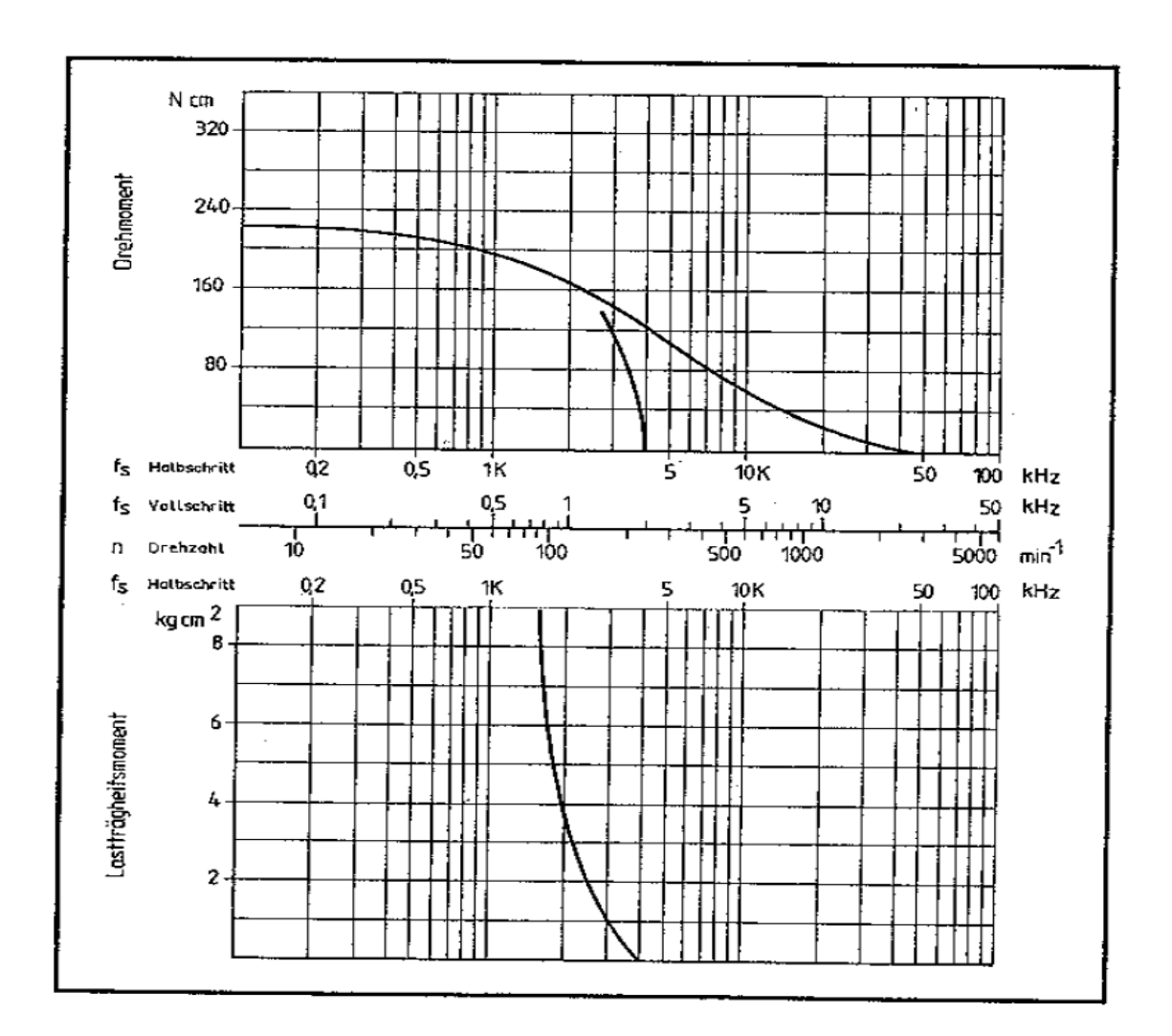

*Obr.1.19 Momentová charakteristika RDM 599/50 ( I<sup>W</sup>* =1,15 *A,UCh*=35*V ) [8]*

#### *Krokový motor Vexta A6331-9215K*

K tomuto motoru se mi bohužel nepovedlo sehnat datoví list. Uvedené hodnoty jsou na štítku motoru.

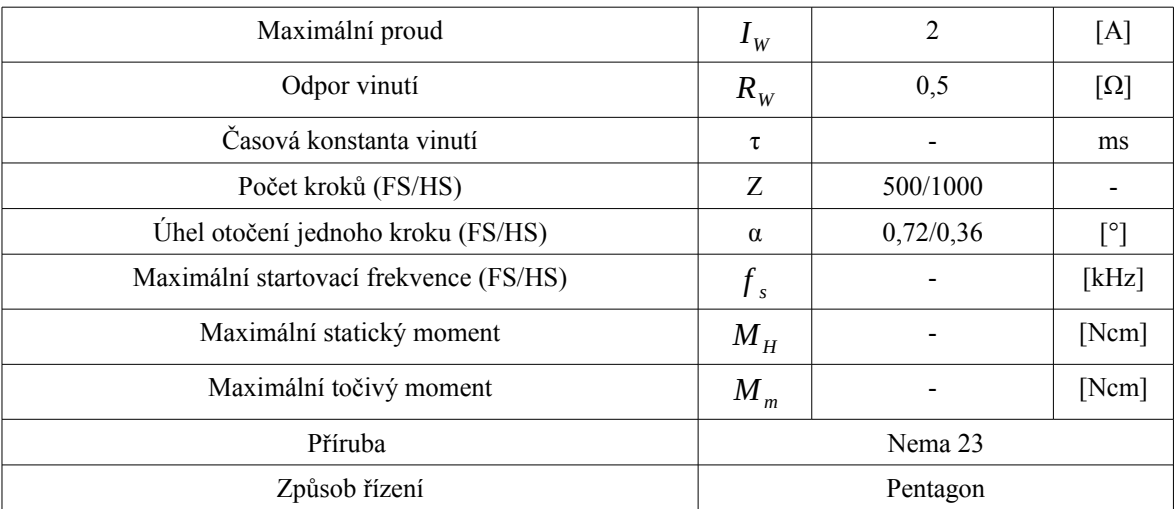

*Tab.1.2. Vexta A6331-9215K*

## **2 Elektronika**

V této kapitole se seznámíme s celým hardwarem. V první podkapitole bude popsán ovladač jako celek. Následovat bude popis použitého softwaru a metodika návrhu. Dále popíšu samostatné elektronické řešení a v poslední podkapitole bude stručně popsán firmware elektroniky.

### **2.1 Popis ovládací jednotky jako celku**

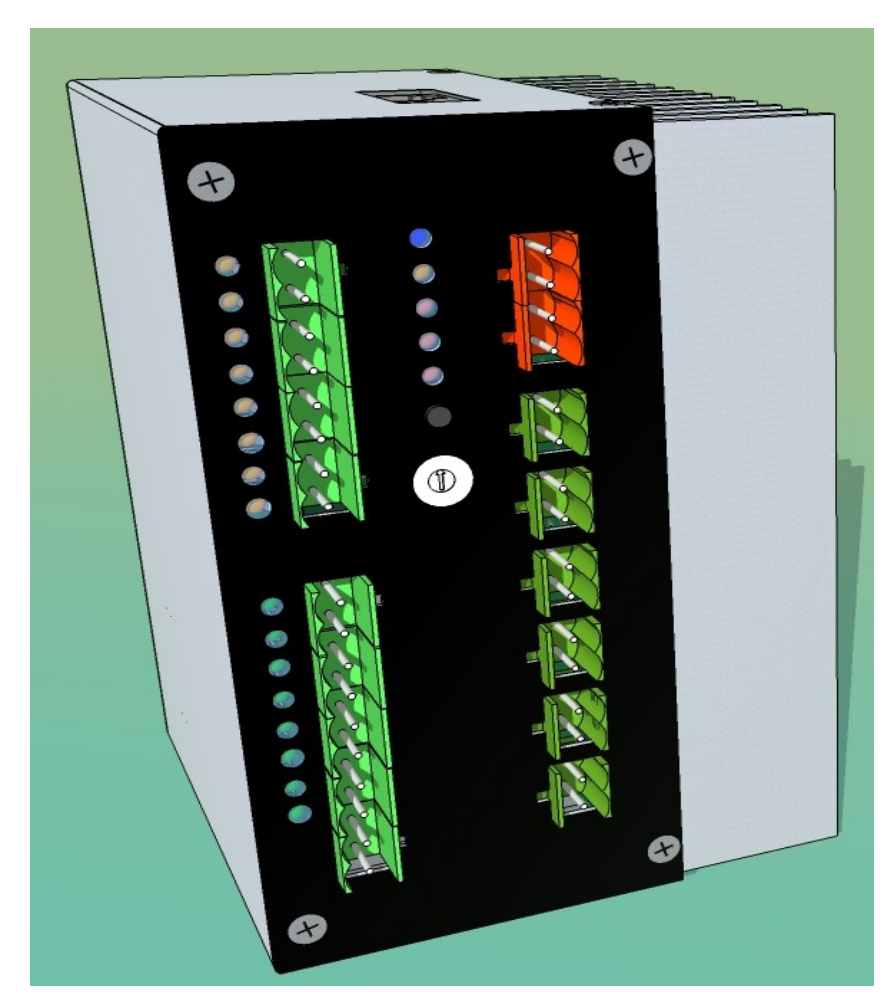

*Obr.2.1 Pohled na model jednotky* 

Nyní se zaměříme na to jak ovladač zapojit a jaké možnosti nám nabízí. Jsem přesvědčen že ovladač je vhodný pro mnoho strojů, jelikož je typu chopper a

kombinuje dva způsoby řízení pětifázového KM viz. kapitola 1.5 a 1.6.

Řízení probíhá standardními příkazy krok-směr. Tyto vstupy najdeme na čelním panelu, na vstupním portu, společně s ostatními šesti ovládacími a konfiguračními vstupy. Dále najdeme na čele zařízení výstupní port, který funguje v režimu diagnostiky. Díky tomu můžeme posílat informaci o aktuálním stavu ovladače například do PLC automatu. Případně jde s ním ovládat další prvky jako je relé, maják nebo i elektromagnetickou brzdu osy. Jako poslední nesmím opomenout integrované bezpečnostní relé, které slouží k odpojení motoru od napájení v případě porušení bezpečnosti.

### **2.1.1 Parametry ovladače**

#### **Ovladač se vyznačuje těmito vlastnostmi:**

- Podpora KM staršího klasického bipolárního zapojením
	- o Podpora plného a polovičního kroku
	- o Podpora mikro-kroku v režimu 1/8
- Podpora KM moderního zapojení pentagon
	- o Podpora plného a polovičního kroku
- HW detekce překročení maximálního proudu (Lze nastavit trimrem)
- HW detekce překročení teploty (Nelze nastavit)
- SW kontrola povoleného rozsahu vstupního napětí výkonové části
- SW kontrola rozsahu pracovních teplot
- SW detekce překročení frekvence na vstupu STEP
- Nastavení proudu motorem v 8 úrovní
- Oddělené napájení logiky a výkonové části
- Optická indikace vstupů / výstupů
- Galvanicky oddělený vstupního portu (POZOR na polaritu signálu)
- Výstupní port realizovaný tranzistory v zapojení SE

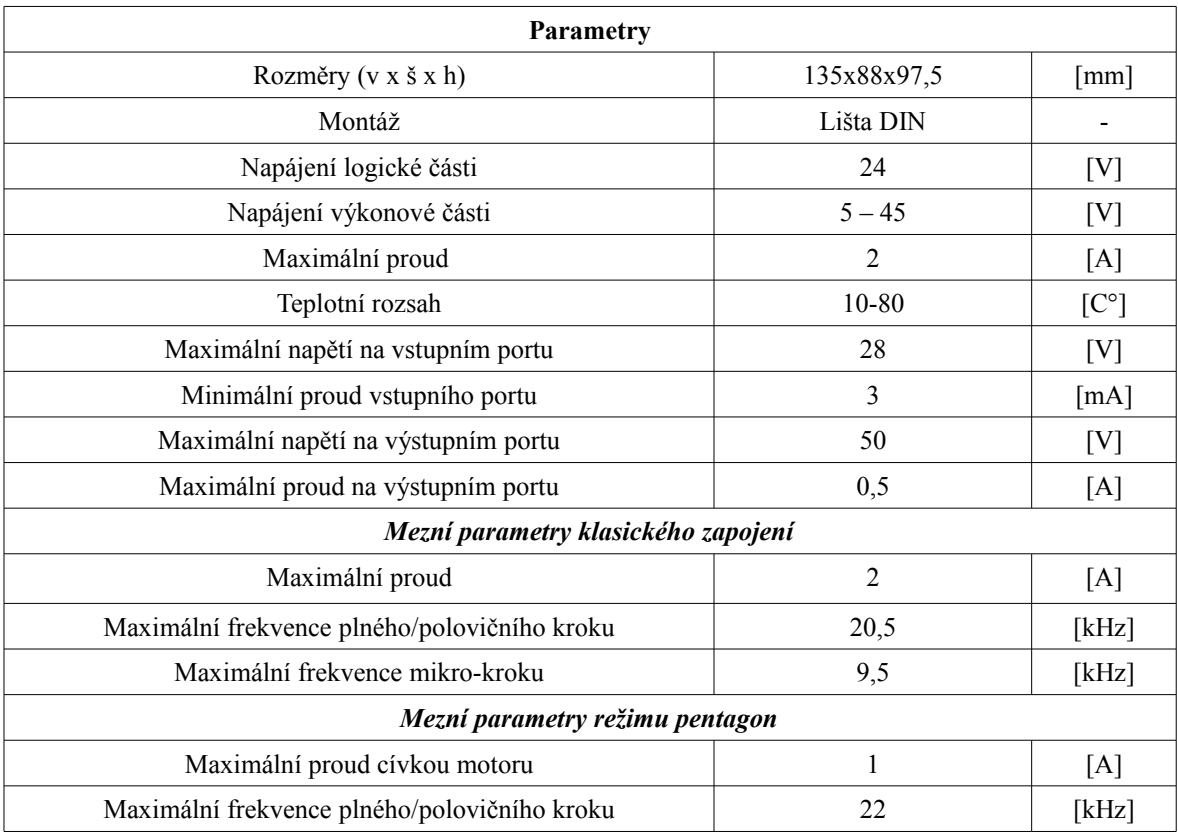

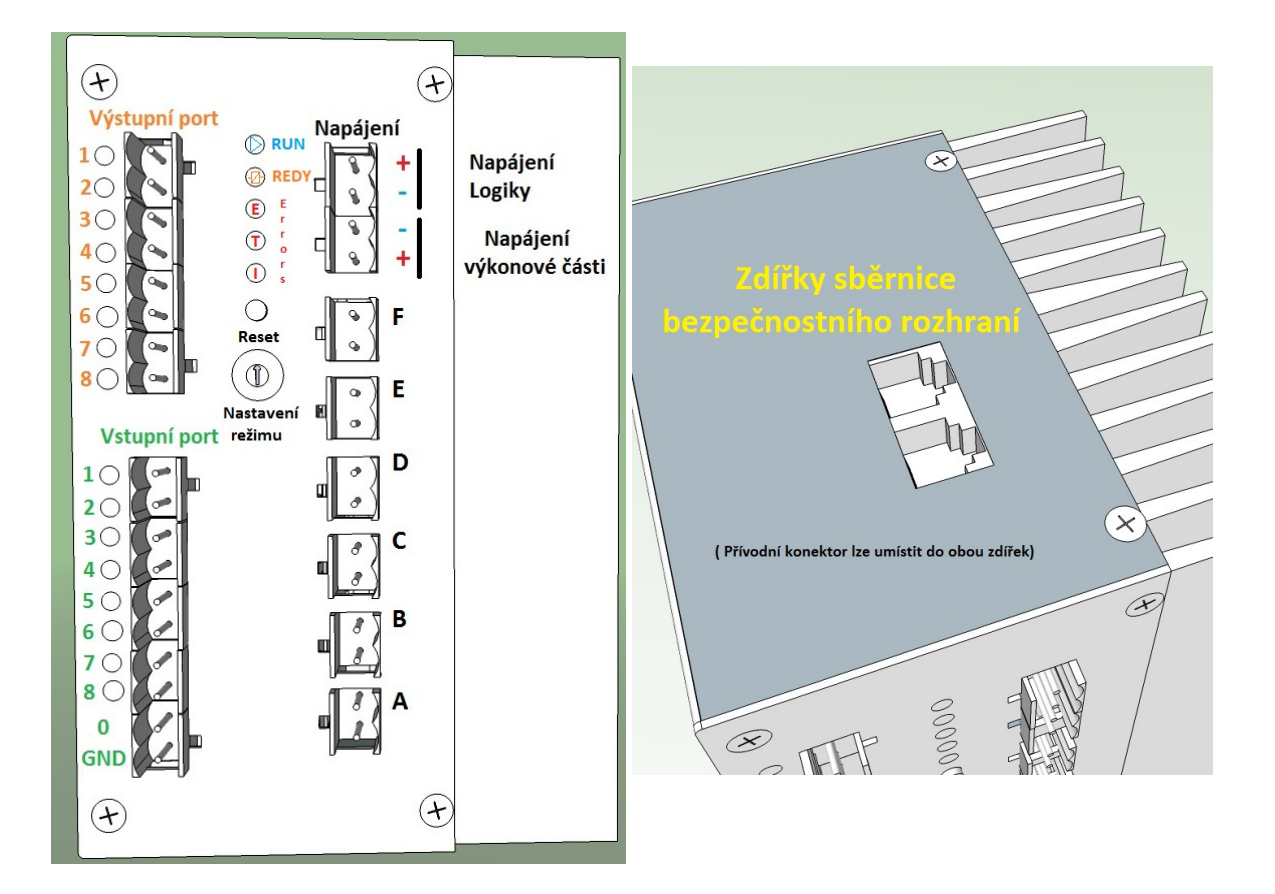

### **2.1.2 Popis konektorů a ovládacích prvků**

*Obr.2.1.2 Popis rozhraní jednotky* 

#### *Nastavení pracovního režimu*

Nastavení probíhá pomocí otočného čtyř bitového konfiguračního přepínače viz. *Tab.2.1.2.* Změnu hodnoty je třeba provést před zapnutím napájení logiky nebo po změně stisknout tlačítko reset.

| Nastavená hodnota | Pracovní režim                          |
|-------------------|-----------------------------------------|
|                   | Režim pro běh v klasickém zapojení      |
|                   | Režim pro běh v zapojení pentagon       |
|                   | Speciální režim pro prezentaci ovladače |
| $2-F$             | Vyhrazeno pro I2C komunikaci            |

*Tab.2.1.2 Parametry ovladače*

#### *Tlačítko reset*

Slouží k obnovení funkce zařízení po chybě.

#### *Signalizační led*

Signalizační led se nacházejí u vstupního a výstupního portu. Pokud LED svítí znamená to aktivaci daného vstupu/výstupu. Dalších pět signalizačních diod se nachází ve středu v úrovni konektoru napájení.

Tato signalizace má význam (seřazeno od horní hrany) :

#### o *Indikace běhu (RUN)*

Led svítí jakmile je jednotka inicializována a je bez chyby. Pokud nastane chyba, pak tato dioda zhasne.

#### o *Indikace zapnutí výkonu (REDY)*

Indikuje sepnutí bezpečnostního relé a potvrzuje aktivaci motorů.

#### o *Indikace jakékoli chyby (E)*

Tato led bliká v případě, kdy jednotka detekuje chybu viz. *Kapitola 2.1.5.*

#### o *Indikace vysoké teploty (T)*

Pokud se rozsvítí, znamená to překročení maximální teploty nebo defekt senzoru .

#### o *Indikace překročení proudu (I)*

Indikuje překročení nastaveného maximálního proudu viz. *Kapitola 2.1.3.*

#### *Bezpečnost*

Bezpečnostní obvody se zapojují do kaskády. V tomto zapojení každé zařízení může ovlivnit sběrnici, díky tomu lze zapojit přívodní konektor do obou zdířek. Propojení ovladače s bezpečnostním obvodem je nezbytné. Více o tomto obvodu v podkapitole 2.4.2, 2.4.3 a v přílohách.

#### *Napájení*

Napájení se zapojuje do oranžové svorkovnice dle obrázku. Je třeba dbát správné polarity. Velikost napětí pro motor je třeba pečlivě volit, tak aby ovladač nehlásil chybu překročení proudu a zároveň byla dosažena optimální dynamika motoru.

#### *Vstupní port*

Slouží k ovládání a konfiguraci ovladače. Vstup je řešen pomocí optronu, který zajišťuje galvanické oddělení. Pokud oddělení není třeba stačí vložit propojku mezi **O** a **GND**. Je třeba varovat před připojením opačné polarity na vstup. Takový stav pravděpodobně povede k okamžitému zničení.

V *Tab 2.1.3* je znázorněn význam jednotlivých bitů. Vstupy 4 až 8 jsou čteny pouze při čekání na signál EN. Díky tomu ovladač nemůže ve stavu běhu přejít do nežádoucího režimu a tím ztratit pozici.

Nastavení režimu probíhá vstupy 4 a 5. Vzhledem k nemožnosti aktivovat oba režimy má funkce mikro-krokování vyšší prioritu.

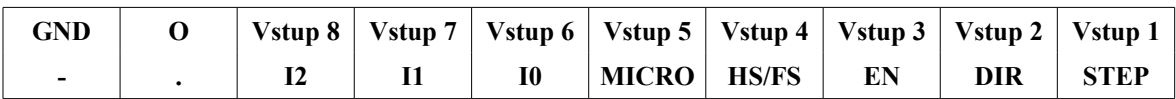

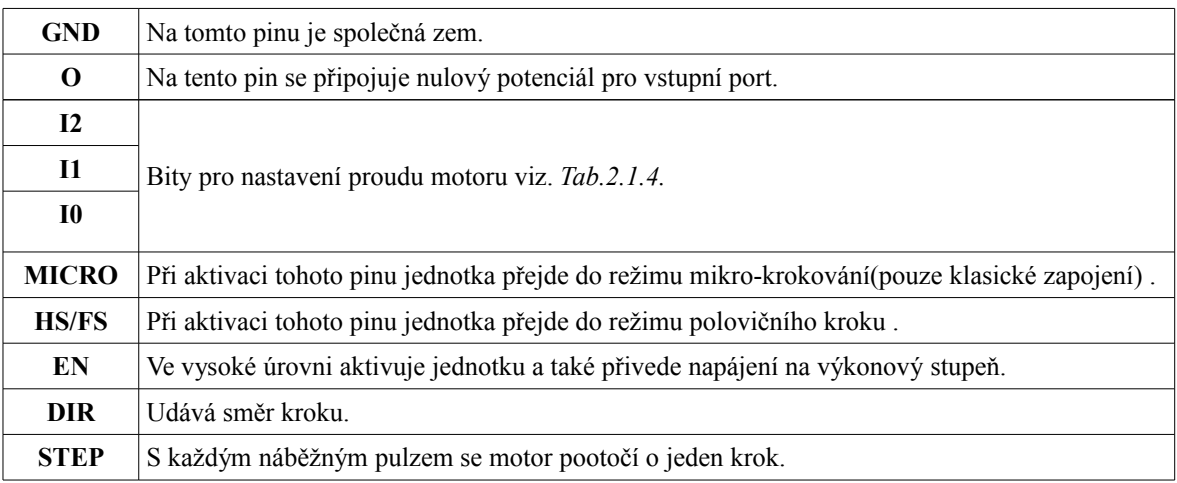

#### *Tab.2.1.3 Popis vstupního portu*

| Konfigurace proudu motoru                |                               |                           |  |  |  |
|------------------------------------------|-------------------------------|---------------------------|--|--|--|
| Nastavená hodnota v bitech<br>[12:11:10] | Klasický motor<br>$ {\bf A} $ | Motor typu pentagon<br>[A |  |  |  |
| 000                                      | 0,25                          | 0,13                      |  |  |  |
| 001                                      | 0,5                           | 0,25                      |  |  |  |
| 010                                      | 0,75                          | 0,38                      |  |  |  |
| 011                                      |                               | 0,5                       |  |  |  |
| 100                                      | 1,25                          | 0,63                      |  |  |  |
| 101                                      | 1,5                           | 0,75                      |  |  |  |
| 110                                      | 1,75                          | 0,88                      |  |  |  |
| 111                                      | $\overline{c}$                |                           |  |  |  |

*Tab.2.1.4*

#### *Výstupní port*

Slouží k diagnostice stavu zařízení. V *Tab 2.1.5* je znázorněn význam jednotlivých bitů. Port je realizován pomocí darlingtonových tranzistorů v zapojení SE. Na *Obr.2.1.3* je ukázka připojení zátěže k portu.

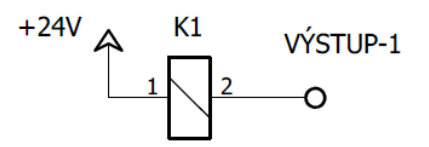

*Obr.2.1.3 Připojení zátěže k portu*

| Výstup 8       | Výstup 7                                                                             | Výstup 6 | Výstup 5     | Výstup 4      | Výstup 3     | Výstup 2    | Výstup 1   |
|----------------|--------------------------------------------------------------------------------------|----------|--------------|---------------|--------------|-------------|------------|
| <b>TEM SEN</b> | <b>TEM ER</b>                                                                        | U ER     | <b>HW ER</b> | <b>F OVER</b> | <b>ERROR</b> | <b>REDY</b> | <b>RUN</b> |
|                |                                                                                      |          |              |               |              |             |            |
| <b>TEM SEN</b> | Indikuje poškození teplotního senzoru.                                               |          |              |               |              |             |            |
| <b>TEM ER</b>  | Indikuje chybu teploty.                                                              |          |              |               |              |             |            |
| U ER           | Indikuje špatnou úroveň napětí na výkonovým obvodu.                                  |          |              |               |              |             |            |
| <b>HW ER</b>   | Indikuje chybu od HW detekce teploty, proudu a zároveň chybějící signál bezpečnosti. |          |              |               |              |             |            |
| <b>F OVER</b>  | Indikuje překročení vstupní frekvence na vstupu STEP.                                |          |              |               |              |             |            |
| <b>ERROR</b>   | Přerušovaně se aktivuje v případě zastavení zařízení.                                |          |              |               |              |             |            |
| <b>REDY</b>    | Signalizuje aktivaci motorů.                                                         |          |              |               |              |             |            |
| <b>RUN</b>     | Signalizuje připravenost jednotky.                                                   |          |              |               |              |             |            |

*Tab.2.1.5 Popis výstupního portu*

*Připojení motoru klasické zapojení*

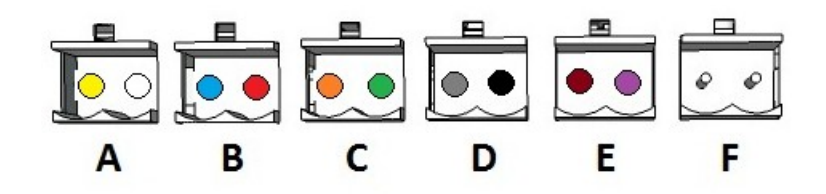

*Obr.2.1.4 Barevné připojení motoru Berger Lahr*

Na *Obr.2.1.4* je znázorněn způsob zapojení KM od firmy Berger Lahr včetně barevného značení. Každý konektor představuje výstup H můstku pro jednu cívku motoru.

*Připojení motoru zapojení pentagon*

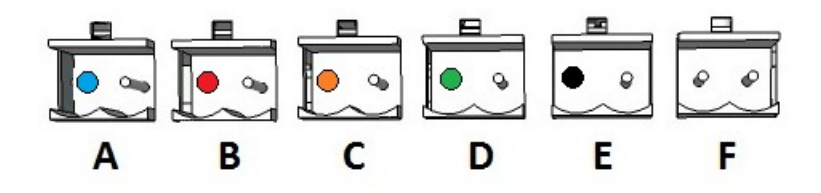

*Obr.2.1.5 Barevné připojení motoru Oriental motor*

Na *Obr.2.1.5* je znázorněn způsob zapojení KM od firmy Oriental motor včetně barevného značení. Zde je důležité připojit každý vodič na daný pin konektoru. V případě opačného zapojení motor se nebude otáčet. Důvodem je negace výstupního signálu střídače.

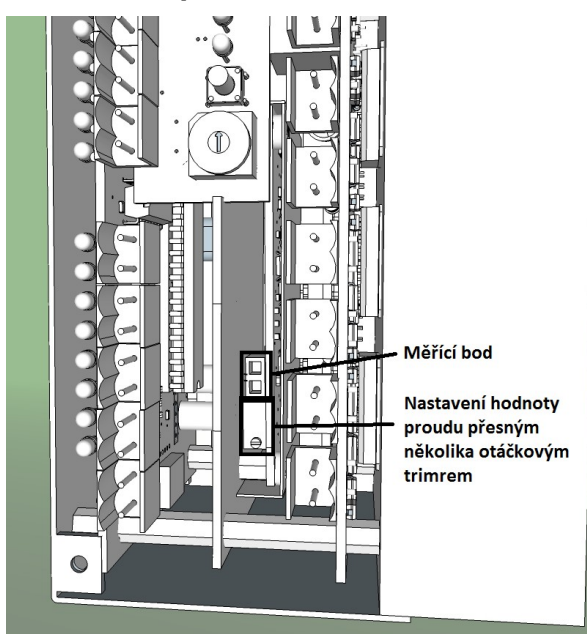

#### **2.1.3 Nastavení maximálního proudu**

*Obr.2.1.6 Nastavování maximálního proudu ovladače*

K nastavení je potřeba nejprve odmontovat čelní panel. Následně je třeba najít měřící bod a trimr. Tyto prvky se nachází na spodní straně plošného spoje, který je umístěn uprostřed viz. *Obr.2.1.6.* Nyní již stačí napojit voltmetr do měřícího bodu a trimrem otáčet. Hodnota kterou je třeba docílit se vypočte dle vztahu 2.1. Maximum, které je možné nastavit, odpovídá až 3A. Při nastavování je třeba počítat s mírným zpožděním reakce elektroniky, jelikož je povolen krátká špičková hodnota nadproudu.

$$
u_{\text{měrené}} = (I_{\text{požadované}} * 1,66) - 0,3\tag{2.1}
$$

#### **2.1.4 Skryté možnosti ovladače**

 Vždy je možnost ušetřit a vzhledem k modularitě jednotky je zde jedna snadná šance. Tím je plošný spoj umístěný uprostřed, který slouží ke kontrole proudu. Detaily viz. Podkapitoly 2.4.7, 2.4.8 a 2.4.9.

#### *Bez mikro-kroku*

Obvod pro realizaci mikro-krokování patří k tím nejdražším dílům, které se nacházejí v ovladači. Zároveň nemá v některých režimech žádný přínos. Díky tomu je možné ho snadno nahradit jinou deskou plošného spoje, která bude obsahovat pouze obvod pro regulaci celkového proudu.

#### *Řízení s konstantním napětím*

 Ani tento režim není problém a naopak přináší maximální úsporu. V takovémto režimu je přítomnost desky zbytečná a stačí jí nahradit speciálním propojením.

### **2.1.5 Diagnostika chyb**

V kapitole 2.1.2 jsou popsány signály výstupního portu. Díky těmto signálům a kontrolkám na panelu můžeme celkem přesně detekovat chybu zařízení. V následující tabulce jsou shrnuté možné závady.

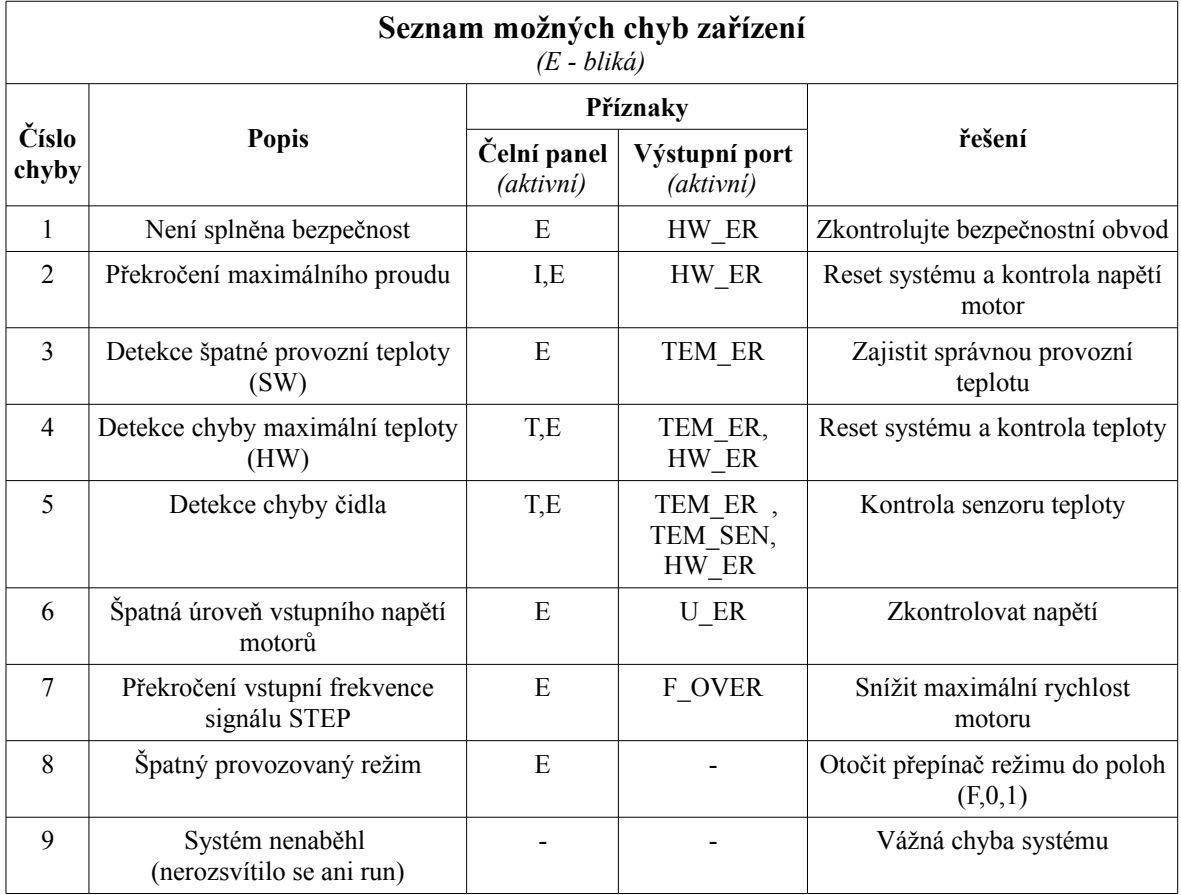

*Tab.2.1.6 Seznam chyb*

### **2.2 Použitý software**

#### *Návrh DPS*

Pro tento účel jsem zvolil osvědčený software Eagle 7.5 v demo verzi s integrovanými knihovnami. Tento software jsem ještě doplnil o skript Eagle UP 4.5, který slouží k převodu plošného spoje do 3D. V tomto software jsem využil modely součástek, které jsou součástí instalačního balíku. Zbylé součástky jsem vytvořil úpravou základních nebo svépomocí.

#### *Tvorba 3D modelu*

Pro tento účel jsem zvolil volně dostupný Google Sketchup 2015, který tvoří zajímavý nástroj pro amatérskou vizualizaci 3D objektů. Pro kompatibilitu s importem objektů z Eagle UP bylo třeba nainstalovat rozšíření a také nainstalovat do počítače program Image Magick 6.9.2-4-Q16.

#### *2D nákresy a CAM program*

Pro zhotovení krabičky a čelního panelu bylo třeba 2D výkresu ve formátu DXF. Za tímto účelem jsem využil program DraftSight 2015. A vzhledem nutnosti převodu tohoto formátu do g-kodu jsem si stáhl program dxf2gcode.

#### *Testování HW a frézování*

Pro frézování jsem zvolil vlastní prototypovou frézu, kterou ovládám pomocí programu EMC2. Tento program běží pod Linuxem a díky tomu se často označuje jako Linux CNC. Zároveň jsem s tímto programem testoval navržený ovladač.

#### *Programování MCU*

Za tímto účelem jsem použil léty ověřený MPLAB IDE 8.83 od Microchipu společně s kompilátorem C18 do jazyka C. Oba ve volné verzi.

### **2.3 Metodika návrhu a výroby**

Jako vždy první byl nápad, který jsem pečlivě modifikoval a výsledek jsem nakreslil v programu Eagle. Po ručním rozmístění součástek na plošných spojích, jsem provedl kontrolu proudových smyček. Po dokončení oprav jsem vytvořil 3D modely jednotlivých desek. Součástky, které nebyly v knihovnách, jsem vytvořil a umístil ručně. Následovalo složení všech desek dohromady a úpravy pro zajištění kompatibility.

Dalším krokem byla fyzická realizace plošných spojů. Ty jsem vytvořil foto cestou. Vzhledem ke špatně vyladěné technologii byly třeba opravy cest. Následně proběhlo manuální osazení součástek na hotovou desku. Oživení plošných spojů proběhlo pečlivou kontrolou osazení a měřením parametrů součástek. Zde byla častý problém s pájecí pastou, která se rozlila pod SMD pouzdra a vývody zkratovala. Následně byly obvody vyzkoušeny na zdroji s omezením proudu.

 Po ukončení fáze výroby elektroniky přišla fáze programování. Díky konektoru ICSP bylo ladění programu velice snadné. Stačilo programátor Pic kit 2 zasunout do konektoru. Obal a mechanické prvky jsem zakoupil nebo vytvořil svépomocí. Jediná část vyrobená strojem je čelní panel, který byl vygravírován.

#### **2.4 Návrh elektroniky**

V této kapitole se čtenář seznámí s jednotlivými částmi a výpočty návrhu. Smysl popisu jednotlivých funkčních částí bude od mozku k výkonové části. Ještě před tímto bych rád ukázal jak jsem řešil spínací tranzistory a pull up rezistory, které se nacházejí napříč celým zařízením.

#### *Spínací tranzistory*

Zde jsem uplatnil jednoduchý předpoklad, který předvídá nízký proud mezi E a C. Díky tomu jsem mohl podle měření zesílení tranzistoru BC547B v pouzdru TO92 stanovit konstantu pro všechny ostatní tranzistory. Do výpočtu 2.2 jsem se snažil dostat maximální proud tranzistorem. Díky této metodě mohu zanedbat rozdílnost zesílení jednotlivých kusů tranzistoru a také zvýšit spolehlivost sepnutí. Jedinou nevýhodu tato metoda má ve vyšší spotřebě viz.  $I_B$ .

$$
R_B = \frac{U_{cc} - 0.6}{\frac{I_{EC}}{h_{21}}} = \frac{5 - 0.6}{\frac{0.1}{270}} = 11880 \sim 10 K 7 \Omega
$$
\n
$$
I_B = \frac{I_{EC}}{h_{21}} = \frac{0.1}{270} = 370 \mu A
$$
\n(2.2)

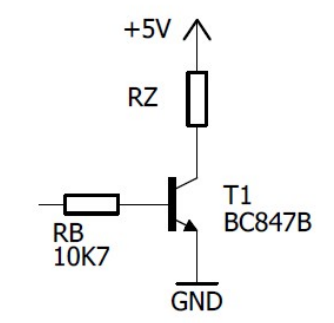

*Obr.2.4.1 Tranzistor jako spínač*

#### *Pull up rezistory*

Tyto rezistory používám mezi napájení 5V a datovým vodičem. Hodnota byla stanovena dle zkušeností na 4K7  $\Omega$ . Takovýto odpor způsobí proud zhruba 1mA a zajišťuje dobrou ochranu proti rušení.

### **2.4.1 Mikrokontrolér (MCU)**

#### *Popis*

Jako mozek celého zařízení byl použit PIC18F4520 od firmy Microchip. Jedná se o nejvyšší řadu osmi bitových MCU. Tento konkrétní typ se vyznačuje dobrou vybaveností periferiemi a především až 36 vstupy/výstupy. Pro způsob ovládání posuvných registrů byla velmi příznivá maximální frekvence procesorů, která činí 40 MHz. Díky této frekvenci může trvat instrukční cyklus pouze 100ns. Dále velký přínos byl v počtu vstupů ADC převodníku, kterých může být až 12. Nesmím opomenout ani na HW podporu I2C sběrnice. Více informací v datovém listu [6].

Velikosti pamětí PIC18F4520 :

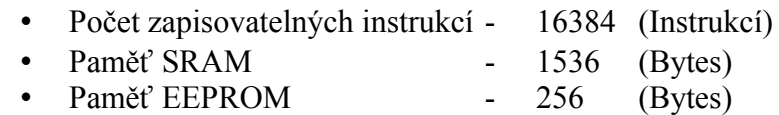

Vzhledem k možnosti nedostatku pamětí při dalším rozšiřování programu, jsem vybral kompatibilní mikroprocesor PIC18F4620, který má velikost pamětí nejméně dvojnásobnou. Více o tomto procesoru v datovém listu [7].

Velikosti pamětí PIC18F4620 :

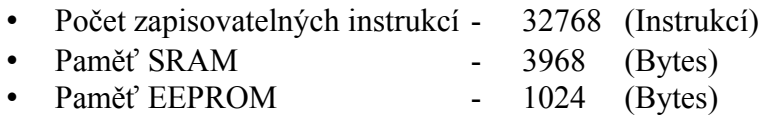

#### *Zapojení napájení a portu programátoru*

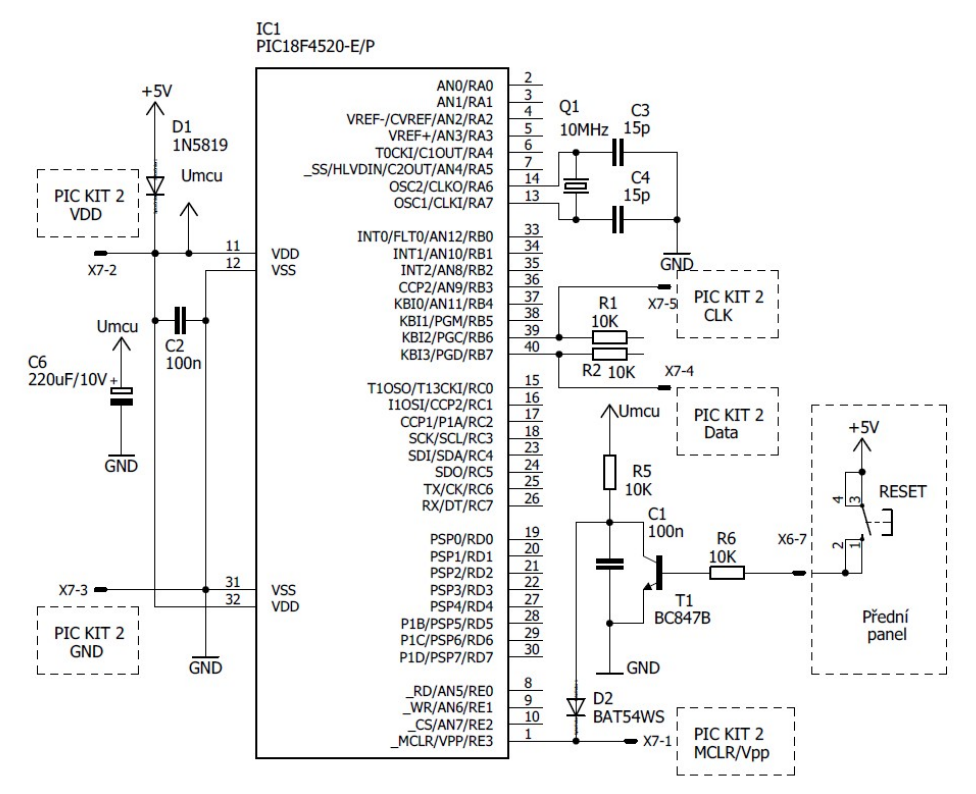

*Obr.2.4.2 Připojení MCU k napájení, včetně ICSP*

Na *Obr.2.4.2* je vidět způsob připojení procesoru k napájení. Důvodem tohoto zapojení, je možnost programování mikrokontroléru v obvodu (ICSP). Díky tomu kleslo napájecí napětí na 4,7V o úbytek na schottkyho diodě D1. S tímto posunutím je třeba počítat především u operací s AD převodníkem. Zároveň může docházet k mírnému kolísání výsledku tohoto převodníku. K eliminaci chyby v konstrukci byla snaha všechny prvky spínat na signálovou nulu.

Dále je vidět v zapojení způsob resetu procesoru přes tranzistor. Důvodem toho je že při stisku tlačítka není třeba resetovat pouze MCU ale i RS obvod, který by mohl dále blokovat funkci zařízení.

Jako poslední je vidět připojení oscilátoru. Jedná se o katalogové zapojení. Zde bych chtěl varovat všechny, kteří mají zkušenosti s oblíbenými PIC18F4550, před volbou hodnoty krystalu. Často u procesorů PIC se vkládá nejvyšší hodnota podporovaného krystalu pro maximální frekvenci oscilátoru. Ovšem u vybraných typů je třeba vložit rezonátor o frekvenci 10MHz a ten je následně vynásoben neměnitelnou hodnotou fázového závěsu.

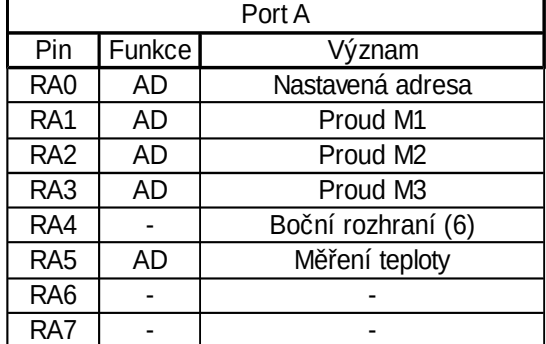

#### *Význam použitých portů*

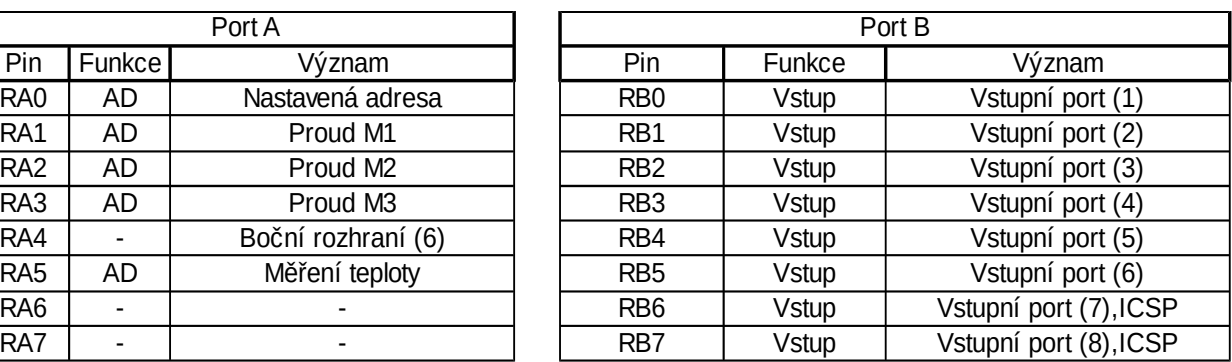

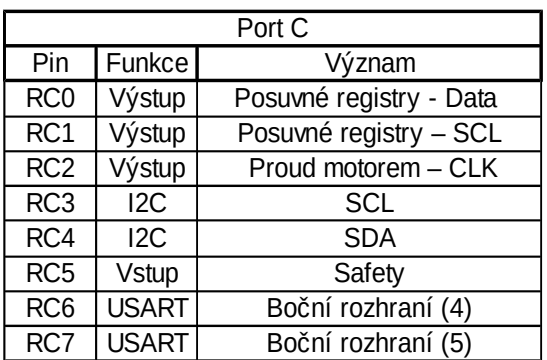

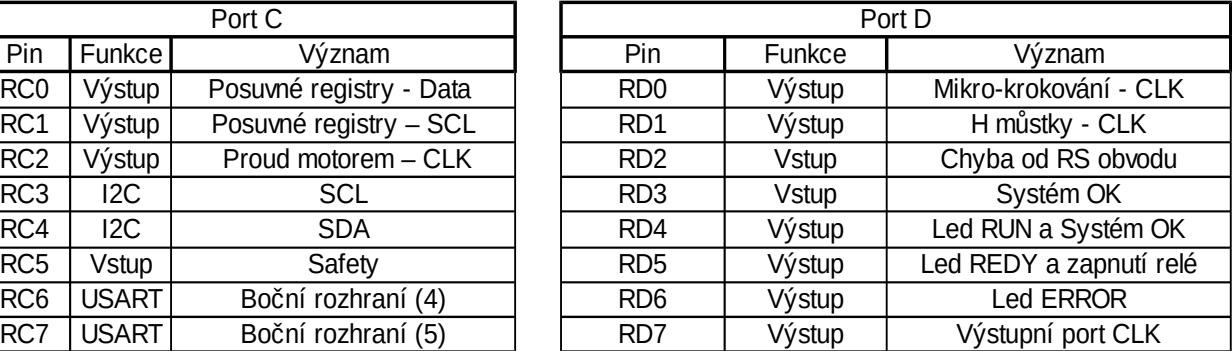

| Port E          |             |                    |  |  |
|-----------------|-------------|--------------------|--|--|
| Pin             | Funkce      | Význam             |  |  |
| RE <sub>0</sub> | AD          | AD U               |  |  |
| RF <sub>1</sub> |             | Boční rozhraní (7) |  |  |
| RF <sub>2</sub> |             | Boční rozhraní (8) |  |  |
| RF3             | <b>MCLR</b> | MCLR a VPP(ICSP)   |  |  |

*Tab.2.4.1 Význam jednotlivých portů MCU (Boční rozhraní nebylo použito)*

#### **2.4.2 Sběrnice I2C**

Bohužel tento způsob komunikace se mi nepovedlo už zprovoznit. Ovšem některé její signály jsou nezbytné pro chod zařízení a proto popíši moji vizi komunikace.

Důvodem použití je možnost vytvořit systém, který bude schopný ovládat plnohodnotně celé zařízení. K tomuto účelu se přímo nabízí mini počítač Raspberry PI, který nabízí 40 vstupně výstupních pinů a několik sériových rozhraní. Volba konkrétní sériové komunikace padla na I2C protokol. Důvodem byla především jednoduchost propojení a možnost zapojit až 127 zařízení při 7b adrese.

Ovšem samotná I2C komunikace mi přijde nedostatečná pro ovládání CNC stroje. Kvůli tomu jsem doplnil sběrnici o další dva signály. První z nich je informace o bezchybném stavu zařízení (Systém OK). Tento signál může ovlivnit jakákoliv stanice a informuje ostatní stanice o své chybě. Ostatní stanice by měli pozastavit svojí činnost tak aby bylo možné jí obnovit. Řešení poruchy a opětovné spuštění obvodu je pak na řídicí stanici master.

Druhý signál je bezpečností (safety). Jeho význam je k ochraně proti vniknutí osob do pracovního prostoru za provozu zařízení. Jeho cílem je odpojení pohonu nebezpečných os. Z tohoto důvodu je tento signál možné ovlivnit pouze speciálním bezpečnostním obvodem. Tento obvod by měl vyhodnocovat bezpečnostní překážku pomocí soustavy logických hradel. Výstupem tohoto obvodu je pak signál safety. V případě pohonů řízených v otevřené smyčce je nezbytné celý systém znovu referovat.

Na *Obr.2.4.3* je příklad zapojení této sběrnice. Fyzicky je realizována pomocí konektoru RJ11 a nachází se na horní straně ovladače. Pro snadné propojení s ostatními stanicemi je tvořena dvěma paralelně spojenými zdířkami.

Celá sběrnice pracuje s napájení 5V. Pro propojení s jinými úrovněmi je třeba napěťový konvertor. Ukázka testovacího obvodu je v přílohách.

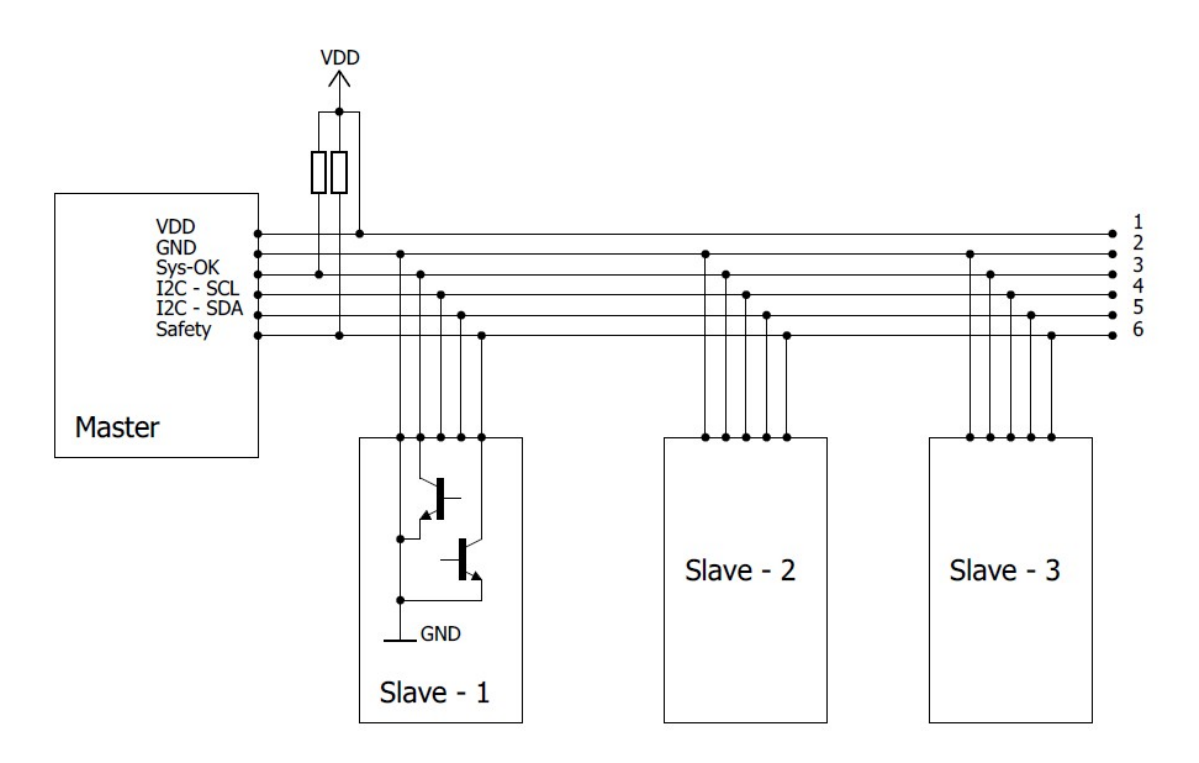

*Obr.2.4.3 I2C sběrnice včetně ukázky principu funkce*

#### **2.4.3 Bezpečnostní obvody**

Tyto obvody se nacházejí stále na MCU desce. Cílem tohoto obvodu není jenom bezpečnost osob ale i samostatného zařízení. Chrání ovladač před vysokou teplotou a nadproudy. K tomu slouží obvod IC2. Jedná se o RS obvod s prioritou na resetu.

Nastavovací vstupy jdou od komparátorů. Jeden je umístěn na desce regulace proudu a druhý na výkonovém plošném spoji. Reset probíhá pomocí tlačítka na čelním panelu, které přivede kladné napětí na pin konektoru X6-7. Následný proud otevře tranzistor T2. Reset obvodu při náběhu napájecího napětí zajišťuje tantalový kondenzátor C9.

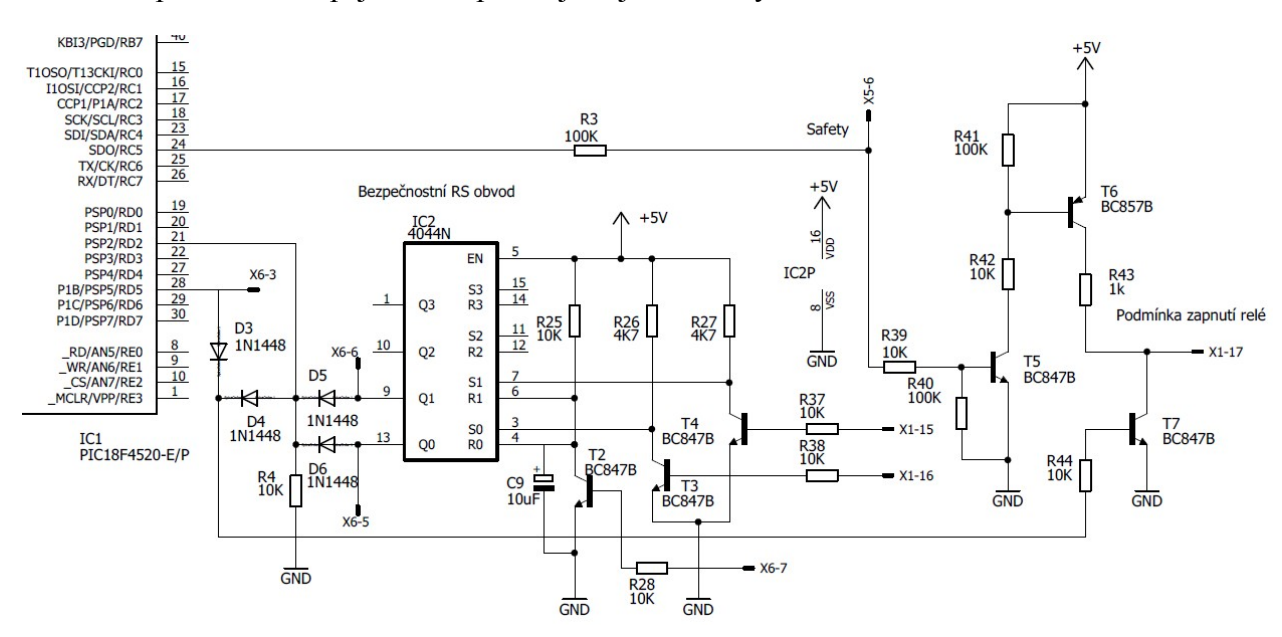

*Obr.2.4.4 Zapojení bezpečnostních obvodů*

Pokud jsou výstupy v nízké úrovni za diodami D5 a D6 je díky rezistoru R4 také nízká úroveň. Tento signál sleduje MCU a podle něj vyhodnotí správný běh zařízení. Pokud se na jednom výstupu objeví vysoká úroveň. Je nejprve tato informace přivedena do MCU přes zmíněné diody D5 nebo D6. Dále tento signál pokračuje skrz diodu D4 a rezistor R44 na bázi tranzistoru T7. Tento tranzistor slouží k zrušení signálu pro sepnutí bezpečnostního relé. Mimo popsaného mechanizmu ještě dojde k přivedení signálu na čelní panel skrz port X6-6 nebo X6-5. Na tomto panelu pak skrz spínací tranzistor dojde k rozsvícení příslušné červené diody viz. *Obr.2.4.5.*

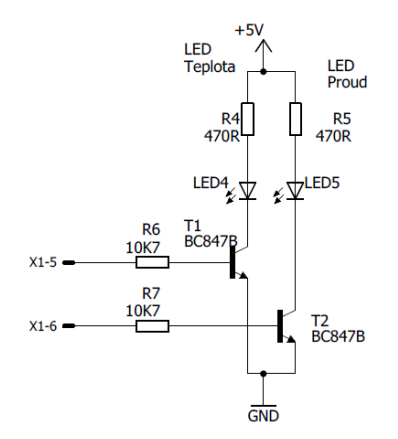

Bezpečnostní relé  $+24V$  $K1$  $\Phi_{1N1448}^{D3}$ T1<br>BC847  $\frac{25}{20}$  $\frac{1}{2}$  $\frac{1}{2}$ 

*Obr.2.4.5 Indikace překročení proudu a teploty Obr.2.4.6 Spínací obvod bezpečnostního relé*

Soustava tranzistoru T5,T6 a T7 tvoří logický obvod, který má jasně specifikovat podmínky sepnutí bezpečnostního relé. Jak již bylo zmíněno při přivedení vysoké úrovně na bázi tranzistoru T7 dostaneme na výstupu X1-17 nulu. Tato hodnota by měla být i v případě nepřítomnosti signálu sefety na T5. V případě přítomnosti signálu sefety dojde k otevření tranzistoru T5, který má za úkol otevřít PNP tranzistor T6. T6 následně sepne kladné napájení na výstup X1-17 a zapne relé pokud je zavřený T7.

#### **2.4.4 Vstupní port**

Slouží ke konfiguraci a ovládání zařízení. Je tvořen optrony, které zaručují galvanické oddělení. Zároveň je doplněn signalizační diodou, která informuje o sepnutí vstupu.

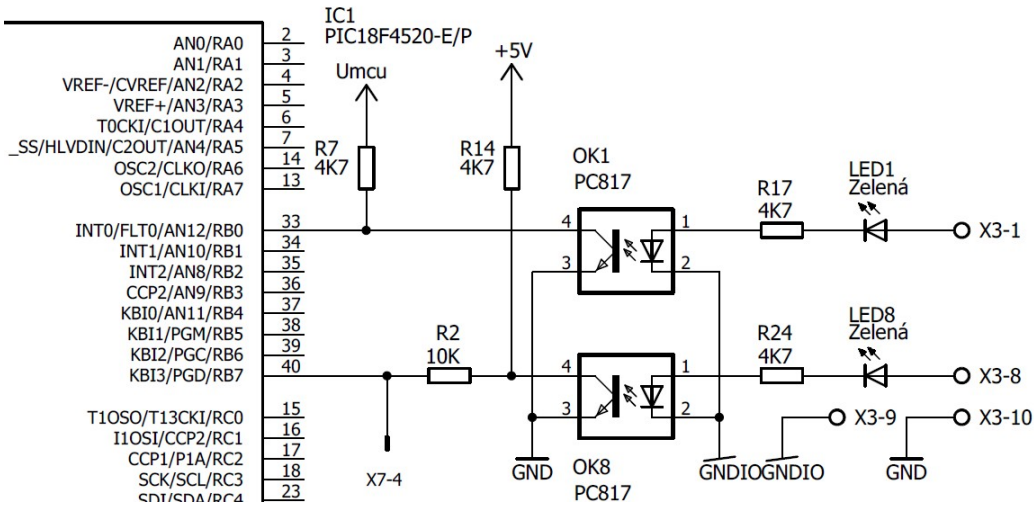

*Obr.2.4.7 Ukázka realizace vstupního portu*

Jak je vidět na *Obr.2.4.7* vznikla zde kolize s portem ICSP, který je tvořený konektorem X7. Jelikož RB7 a RB6 slouží pro programování a musí být odděleny rezistorem o hodnotě 10KΩ. Díky tomu nemohly být aktivovány vnitřní pull up rezistory portu B a musely se realizovat externími odpory dle obrázku.

Výpočet rezistorů R17 až R24 proběhl dle vztahu 2.3. Byl zde uplatněn předpoklad že optron je otevřený při proudu 5 mA. Prakticky vstupní obvod funguje zhruba od 8V.

$$
R_{opt} = \frac{U_{\text{vstup}} - 3.2}{I_{opt}} = \frac{24 - 3.2}{0.005} = 4160 \sim 4 K 7 \,\Omega \tag{2.3}
$$

Ve vztahu 2.4 je uvedeno maximální napětí na vstupu portu, které zohledňuje ztráty na rezistoru. Krátkodobě je možné zatížit vstup vyšším napětím. Pro trvalé vyšší napětí stačí nahradit SMD rezistory velikosti 0805 většími.

$$
U_{\text{vstup}_{\text{MAX}}} = \frac{P_{\text{max}}}{\sqrt{\frac{P_{\text{max}}}{R_{\text{opt}}}}} + 3,2 = \frac{0,125}{\sqrt{\frac{0,125}{4700}}} + 3,2 = 27,44 \sim 28 \text{ V}
$$
 (2.4)

#### **2.4.5 Výstupní port**

Slouží k ovládání periferních zařízení a k diagnostice stavu ovladače. Je realizován pomocí osmi bitového posuvného registru a výkonového pole s NPN tranzistory v darlingtonovo zapojení. Nesmí chybět ani diagnostika stavu výstupů pomocí led.

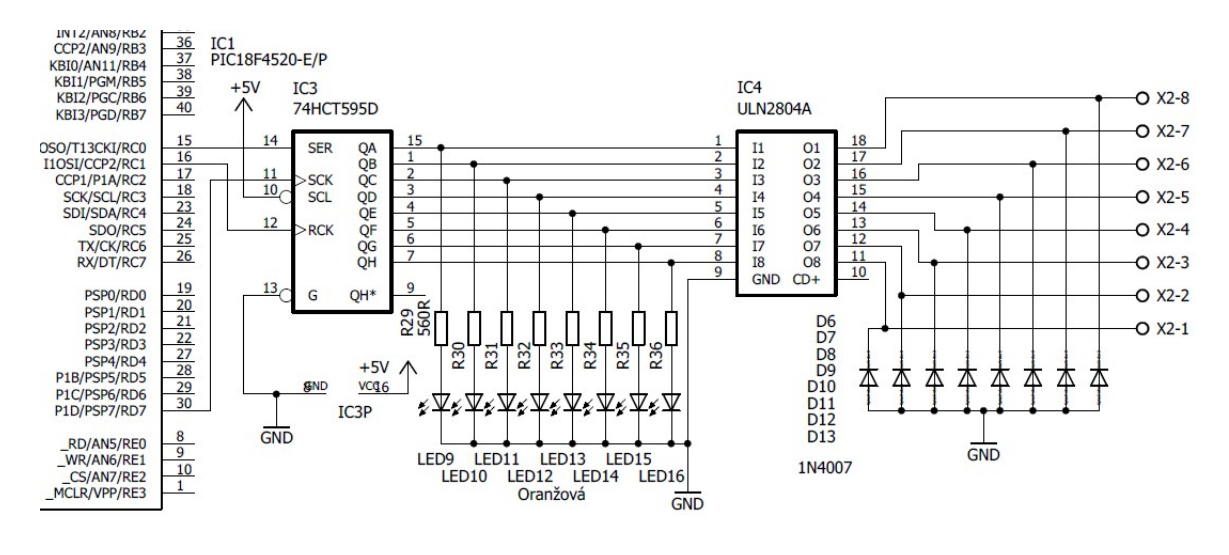

*Obr.2.4.8 Realizace výstupního portu*

Na *Obr.2.4.8* je vidět schéma zapojení výstupního portu. Zde bylo třeba doplnit ochranné diody na výstupech obvodu IC4. Zvolil jsem křemíkové diody, které snesou proud až 1A. Tato hodnota by měla být dostatečná jelikož obvod je limitován 0,5A. Mezi IC3 a IC4 nemusí být žádné omezovací rezistory, jelikož jsou uvnitř obvodu IC4 viz. [18]. Jediné zde co bylo třeba počítat jsou rezistory pro signalizační led viz. 2.5. Zde jsem zvolil proud led pouze 5mA aby světelný tok hrubě odpovídal diodám na vstupu.

$$
R_{LED_{\text{OUT}}} = \frac{U_{cc} - 2}{I_{LED}} = \frac{5 - 2}{0.005} = 600 \sim 560 \,\Omega \tag{2.5}
$$

#### **2.4.6 Systém posuvných registrů**

Na Obr.2.4.9 je vidět způsob propojení posuvných registrů. Důvodem spojení signálů Data a SCL byla snaha ušetřit výstupy od mikroprocesoru. Tato úspora nemá na funkčnost žádný vliv. To je způsobeno čtecí sekvencí posuvného registru, který považuje platnou úroveň vstupu Data až při náběžné hraně signálu CLK. Tento signál říká že se má zapsat hodnota na vstupu Data a posunout registr o 1b.

Signál SCL zase uvolní data v posuvném registru na port obvodu 74HC595. V případě digitálního potenciometru tyto předaná data nastaví hodnotu odporu běžce. U tohoto signálu jsem uplatnil předpoklad, pokud budeme stále přepisovat stejná data, informace na výstupu registru se nezmění. Více o těchto obvodech v dokumentaci [1] a [16].

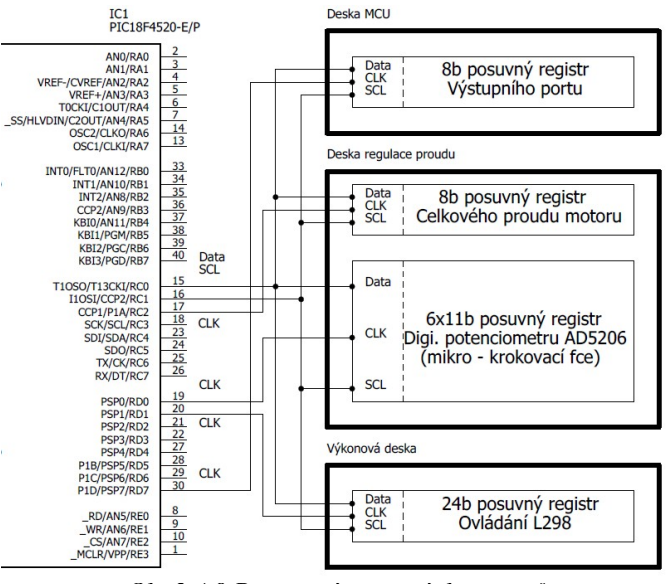

*Obr.2.4.9 Propojení posuvných registrů*

#### **2.4.7 Nastavení celkového proudu**

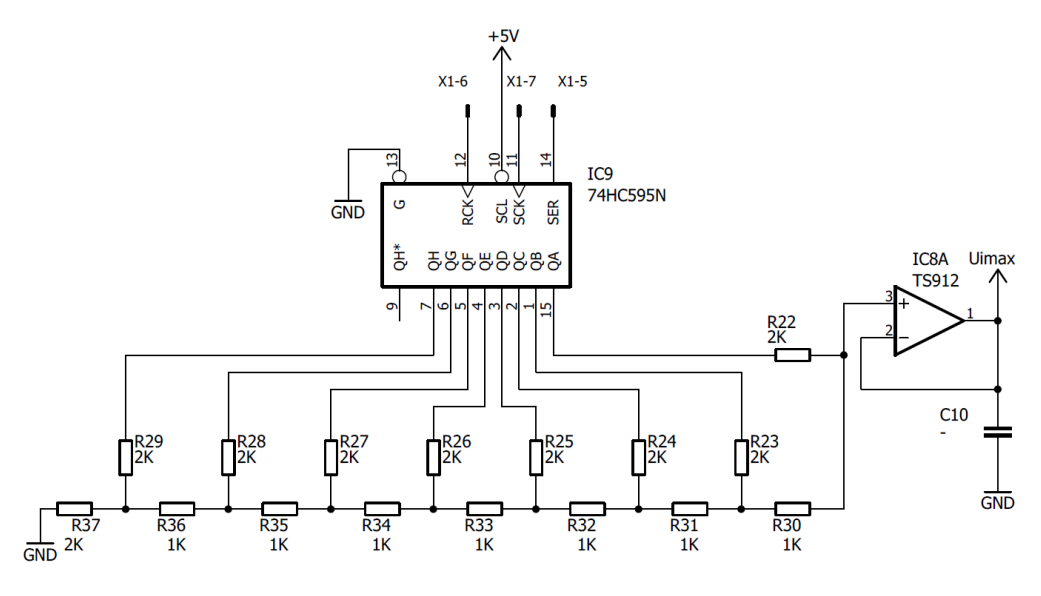

*Obr.2.4.10 Nastavení proudu motoru*

Tento obvod se nachází na desce regulace proudu. Na *Obr.2.4.10* je vidět klasický DAC převodník pomocí R-2R sítě. Hodnoty odporů byly zvoleny za pomocí simulace v internetové aplikaci [22]. Cílem simulace bylo zvolit co nejoptimálnější hodnotu proudu. Hodnota výstupního napětí se vypočte dle vztahu 2.6.

$$
U_{OUT} = \left(\frac{1}{2} * b_a + \frac{1}{4} * b_b + \frac{1}{8} * b_c\right) \frac{1}{16} * b_d + \frac{1}{32} * b_e + \frac{1}{64} * b_f + \frac{1}{128} * b_g + \frac{1}{256} * b_h * U_{cc}
$$
 (2.6)

Operační zesilovač typu rail to rail IC8A funguje jako napěťový sledovač. Kondenzátor C10 byl odstraněn kvůli nestabilitě výstupního napětí.

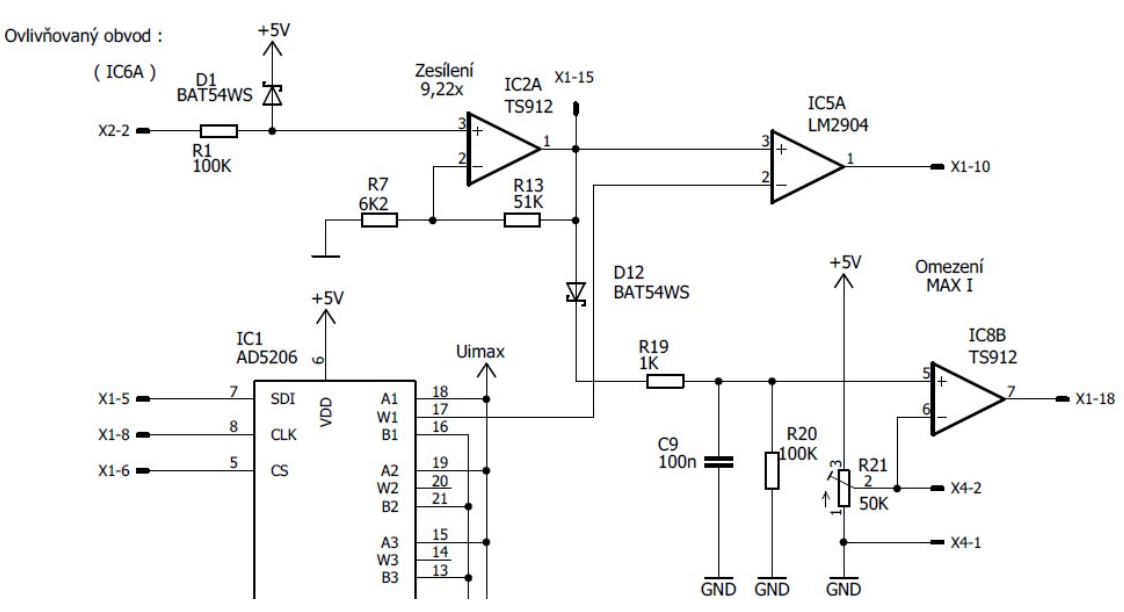

#### **2.4.8 Obvody mikro-krokování a omezení proudu**

*Obr.2.4.11 Ukázka řešení ovládání mikro-krokování pro jeden H můstek*

Část tohoto obvod je na *Obr.2.4.11, kd*e je zobrazena pouze jedna regulační větev. Obvod se skládá z několika bloků:

#### **Zesilovač**

Tento obvod má za úkol zesílit napětí, které bylo vyvoláno průchodem proudu snímacími odpory H můstků. Toto napětí je přivedeno na svorkovnici X2. Dále prochází rezistorem R1. Tento odpor má za úkol chránit operační zesilovač společně se schottkyho diodou D1 připojenou na 5V. Nedaleko těchto diod je pak elektrolytický kondenzátor C8, který má za úkol chránit vedení před přepětí.

Samotný zesilovač je realizován jako neinvertující. Jedná se o klasické učebnicové zapojení. Výpočet zesílení je dle vztahu 2.7. Zde ještě zmíním že obvod IC2 (TS912) je typu rail to rail. Díky tomu je napájen pouze 5V.

$$
U_{\text{vyst}} = U_{\text{vstup}} \left( 1 + \frac{R_{13}}{R_7} \right) = U_{\text{vstup}} \left( 1 + \frac{51}{6.2} \right) = U_{\text{vstup}} \ast (9,225) \tag{2.7}
$$

Velikost zesílení byla vybrána tak aby hodnota 5V odpovídala zhruba 3A (dle vztahu 2.8)

$$
U_{\text{sens}} = R_{\text{sens}} * I_{\text{sens}} * A_u = 0.18 * 9.225 * I_{\text{sens}} = 1.66 * I_{\text{sens}} \tag{2.8}
$$

#### **Komparátor**

Slouží k porovnání signálů od zesilovače s požadovaným signálem od obvodu IC1. Pokud je změřená hodnota vyšší než požadovaná pak výstup se překlopí na vysokou úroveň. Tím dojde k sepnutí tranzistoru, který uzemní příslušný signál EN obvodu L298. Díky tomuto mechanizmu se celý můstek rozepne a do zátěže neteče žádný proud. Pro úsporu byl komparátor IC5 realizován obyčejným operačním zesilovačem LM2904.

#### **Dělič napětí**

V režimu děliče funguje obvod IC1. Jedná se o šesti kanálový,osmi bitový, digitální potenciometr. Jeho hlavním významem je realizace mikro-krokování. Díky jemu je možné nastavenou hodnotu od obvodu celkového proudu měnit s rozlišením osmi bitů. Celý obvod se ovládá po sériové lince. Více o obvodu v katalogovém listu [1].

#### **HW omezení maximálního proudu**

Jeho hlavní smysl je detekovat nefunkčnost regulace proudu, která může selhat nejenom vadou součástek ale i špatnou volbou napájecího napětí motorů.

Je realizován jediným komparátorem. Vzhledem k volnému zesilovači v IC8 je realizován obvodem TS912. Signál od zesilovače se přivádí přes diodu D12. Tyto diody jsou pro každý kanál a jsou spojeny katodou. Díky tomu nemůže dojít k vzájemnému ovlivnění kanálů. Zároveň tvoří logický součtový obvod. Tato hodnota aktuálního napětí je přivedena na integrační článek. Tento článek má za úkol chvilku pozdržet nárůst napětí na vstupu komparátoru a tím dovolit krátkodobou hodnotu nadproudu. Důvodem může být například rychlost reakce komparátoru či vlastnosti vedení signálů.

Konstantní čas prodlevy pro všechny druhy řízení je takto jednoduchým obvodem neřešitelný. Proto jsem zvolil možnost přetížení H můstku proudem až 3A po dobu 100μs. Na tuto hodnotu jsem nastavil časovou konstantu τ integračního článku dle vztahu 2.9.

$$
\tau = R_{19} \ast C_9 = 1000 \ast 10^{-7} = 100 \,\mu \,\text{s} \tag{2.9}
$$

Takováto hodnota může způsobit v extrémním případu reakci až za 2τ (za předpokladu maximálního proudu 2A). Takovým případem je zkratovaný výstup při spuštění napájení. Ovšem pokud je motor v běhu stále je na komparátoru téměř konstantní napětí. To je jednak dáno dílčíma příspěvky jednotlivých fází a integračním článkem. Pokud náhle vzroste napětí na komparátoru, lze předpokládat naopak rychlejší reakci. Pro zrychlení vybití kondenzátoru C9 byl přidán odpor R20.

Referenční hodnota reakce komparátoru se nastavuje více otáčkovým trimrem R21. Zde při výpočtu dle vztahu 2.10 je třeba zohlednit diodu D12. Nastavené napětí lze změřit na měřícím bodu X4.

$$
U_{I_{max}} = R_{sens} * I_{MAX} * A_u - 0.3 = 0.18 * 9.225 * I_{MAX} - 0.3 = 1.66 * I_{MAX} - 0.3
$$
 (2.10)

#### **2.4.9 Obvody střídačů**

Tyto obvody se nachází na výkonové desce. Jsou realizovány třemi obvody L298. Jedná se o dvojitý H můstek, který má v sobě ještě integrovaný signál pro zapnutí každého můstku (EN). Celí obvod se ovládá pomocí šesti signálů. Vzhledem k množství signálů jsem se rozhodl ovládat obvody sériovým rozhraním za pomocí posuvných registrů. Na Obr.2.4.11 je vidět zapojení.

Sériové registry jsou propojeny kaskád-ně a to tak že výstup QH\* je spojen se vstupem dat následujícího obvodu. Díky tomu je možné realizovat 24b registr.

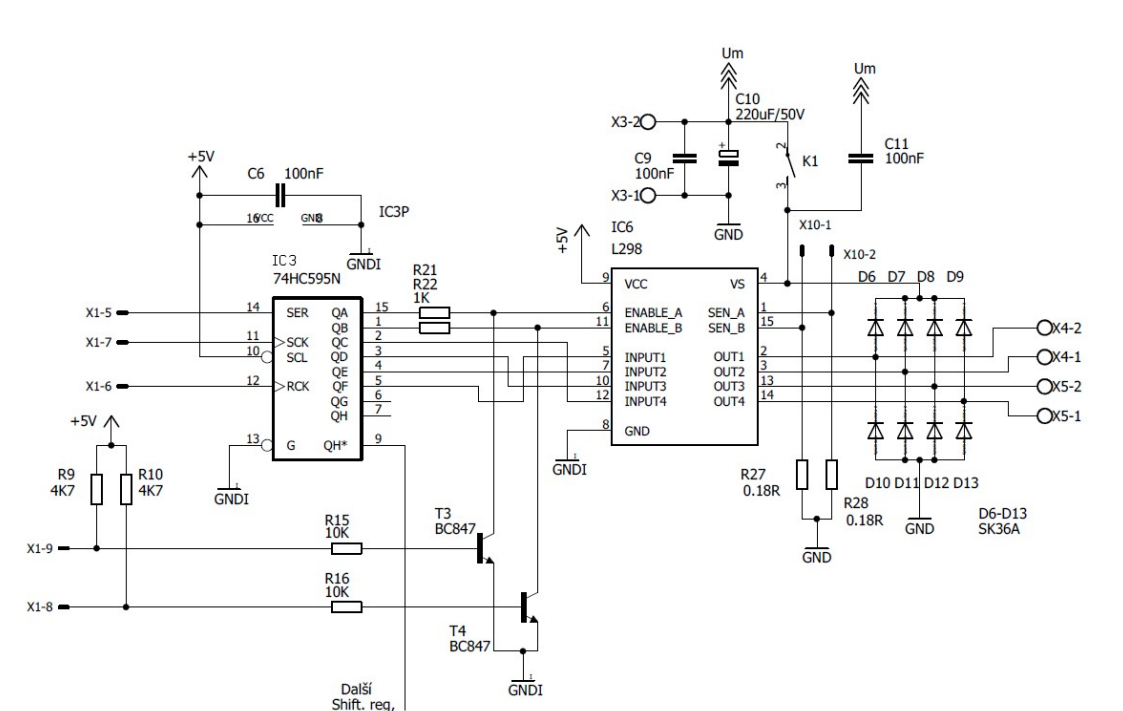

*Obr.2.4.12 Ukázka ovládání jednoho obvodu L298*

Dále je v obvodu vidět snímací rezistory R27 a R28. Jejich hodnota byla zvolena tak aby se minimalizovaly ztráty ale zároveň zesilovač proudového obvodu nezesiloval příliš vysokou chybu. Nedaleko těchto odporů jsou vidět také ochranné diody, které se musí doplnit. Byly vybrány schottkyho diody kvůli jejich rychlosti.

Tranzistory T3 a T4 slouží k vypnutí jednotlivých H můstků. Jsou ovládány komparátorem na desce regulace proudu. Pro ochranu výstupního portu obvodu IC3 byly vloženy odpory R21 a R22. Rezistory R9 a R10 slouží k ochraně před vypadnutím desky regulace proudu. Pokud na vstupech X1-8 a X1-9 je neurčitá úroveň pak rezistory R9 a R10 způsobí otevření tranzistoru a tím zablokování daného můstku. Stejným principem funguje přivedení vysoké úrovně od komparátoru.

#### **2.4.10 Napájení**

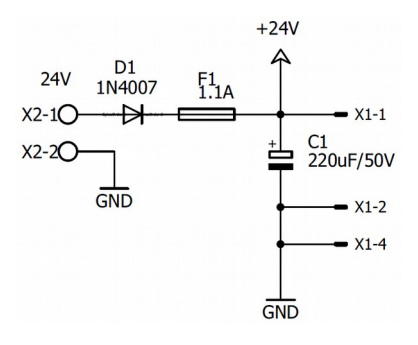

*Obr.2.4.13 Realizace napájecího vstupu*

Ovladač je konstruovaný na vstupní napětí 24V. Tento parametr omezuje především bezpečnostní relé. Proud prochází přes diodu D1. Tato dioda slouží k ochraně před špatnou polarizací napětí. Pojistka F1 je vratného typu. Díky tomu nebylo třeba přidávat na krabičku držák. Kondenzátor C1 slouží k filtraci napětí.

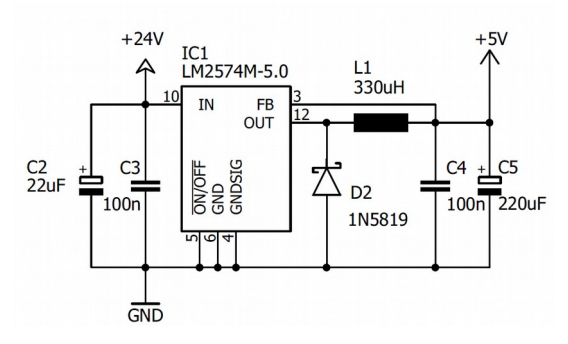

*Obr.2.4.14 Zapojení DC-DC měniče*

Dále k napájení slouží DC-DC měnič na 5V. Jedná se o katalogové zapojení. Tento obvod se vyznačuje dobrou efektivitou, díky které bylo možné eliminovat ztráty. Maximální výstupní proud má hodnotu 0.5A. V obvodu je integrovaná proudová a tepelná ochrana.

#### **2.4.11 Měření teploty**

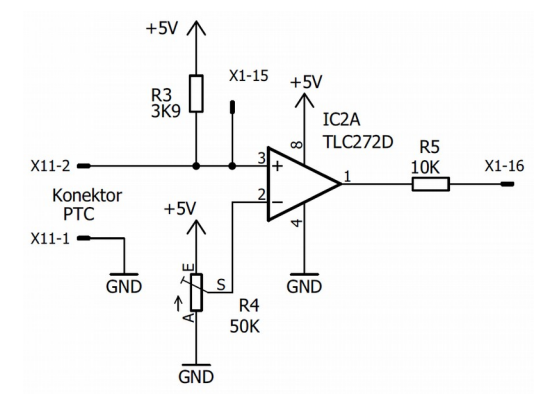

*Obr.2.4.15 Měření teploty*

Měření probíhá za pomocí pozitivního termistoru KTY81. Zapojení je vidět na *Obr.2.4.15.* Hlavní část tvoří napěťoví dělič R3 společně s PTC. Toto napětí je přivedeno na port MCU pomocí X1-15 a zároveň je porovnáváno pomocí komparátoru IC2A. Pro stanovení referenčního napětí je použit více otáčkoví trimr. Výstup komparátoru ovlivňuje RS obvod, který odpojí bezpečnostní relé.

Převod napětí na teplotu byl uskutečněn za pomocí dat v datovém listu [9] a výpočtu dle vzorců 2.11. Tyto výpočty byly zadány do tabulkového kalkulátoru. A díky nim byly zvoleny ideální hodnoty odporu R3 a <sup>Δ</sup> *ADvýsledek* . Tento parametr pak je užit v programu pro linearizaci průběhu změny odporu termistoru vlivem teploty.

$$
U_{\text{PTC}} = \frac{U_{cc} * R_{\text{PTC}}}{R_{\text{PTC}} + R_3} = \frac{5 * R_{\text{PTC}}}{R_{\text{PTC}} + 3900}
$$

$$
I_{\text{PTC}} = \frac{U_{cc}}{R_{\text{PTC}} + R_3} = \frac{5}{R_{\text{PTC}} + 3900}
$$
(2.11)
$$
AD_{\text{v/sledek}} = \frac{po\check{c}\check{e}\check{e}\check{h}\check{h}\check{d}\check{h}\check{d}\check{h}\check{d}}{U_{\text{MCU}}} * U_{\text{PTC}} = \frac{1024}{4,7} * U_{\text{PTC}}
$$

$$
\Delta AD_{\text{v/sledek}} = AD_{\text{v/sledek} - 30^\circ} - AD_{\text{v/sledek} - 20^\circ}
$$

#### **2.4.12 Měření napájecího napětí motorů**

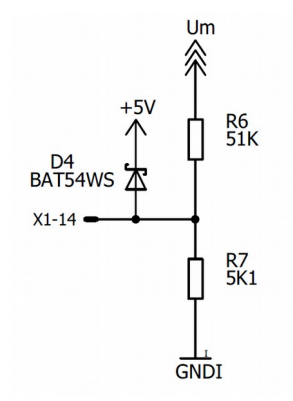

*Obr.2.4.16 Měření napětí*

Jak je vidět na *Obr.2.4.16.* Jedná se o velmi jednoduchý obvod využívající napěťového děliče v poměru 1:10. Pro ochranu před zničením AD převodníku je do obvodu zařazena dioda D4.

$$
U_{M_{AD}} = U_M * \frac{1}{11}
$$
  
AD<sub>výsledek</sub> = počet hodnot AD převodu 
$$
U_{PTC} = \frac{1024}{4.7} * U_{M_{AD}}
$$
 (2.12)

#### **2.4.13 Zadávání adresy zařízení**

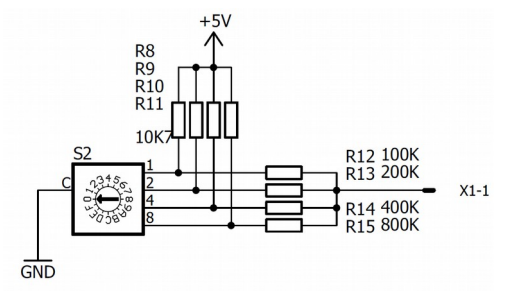

*Obr.2.4.17 Volba adresy zařízení*

K tomuto účelu slouží otočný čtyř bitový přepínač. Tento přepínač kvůli úspoře datových cest je připojen na ADC převodník procesoru. K tomu bylo třeba realizovat DAC převodník na destičce čelního panelu. Jelikož mi stačilo získat pouze 16 hodnot. Tak jsem se rozhodl převod řešit pouze pomocí pasivních součástek.

DAC převodník je typu s váhovými odpory. Zde byla jediný problém jak realizovat sepnutí na kladné napětí. Nakonec za pomocí simulačního sw [22] jsem zjistil, že je třeba rezistory R8 až R11 zvolit mnohonásobně nižší než odpory R12 až R15.

### **2.5 Firmware**

Napsaný program je tvořen 25 podprogramy včetně podprogramu přerušení. Díky tomu se jedná o vcelku rozsáhlý kód, který popsat podrobně na pár stránkách nejde. Proto zde uvedu pár základních diagramů pro vytvoření představy funkce.

Program byl vytvořen v jazyce C. Převodu do strojového kódu zajistil již zmíněný kompilátor C18 od Microchipu. Více o tomto nástroji na [5].

Samotný program je složen ze tří souborů:

#### • **5phase.c**

Jedná se o soubor celého zdrojového kódu. Pokusil jsem se tento kód vložit do více souborů pro vyšší přehlednost. Bohužel nepodařilo se mi je navzájem propojit. Díky tomu je jeho velikost 734 řádků.

#### • **5phase.h**

Tento hlavičkový soubor slouží k oddělení konstant a deklarací proměnných od zdrojového kódu. Nalezneme v něm celé konfigurační slovo MCU, definici vstupů a výstupů MCU. Pro vyšší pohodlnost jsou zde i konstanty pro AD převody a výpočty. Jeho celková velikost je 221 řádků.

#### • **mprofile.h**

Zde se nachází informace pro průběhy proudu na motorech. Také jsou zde informace pro ovládání H můstků. Velikost tohoto souboru je 203 řádků.

#### **2.5.1 Diagram celého programu**

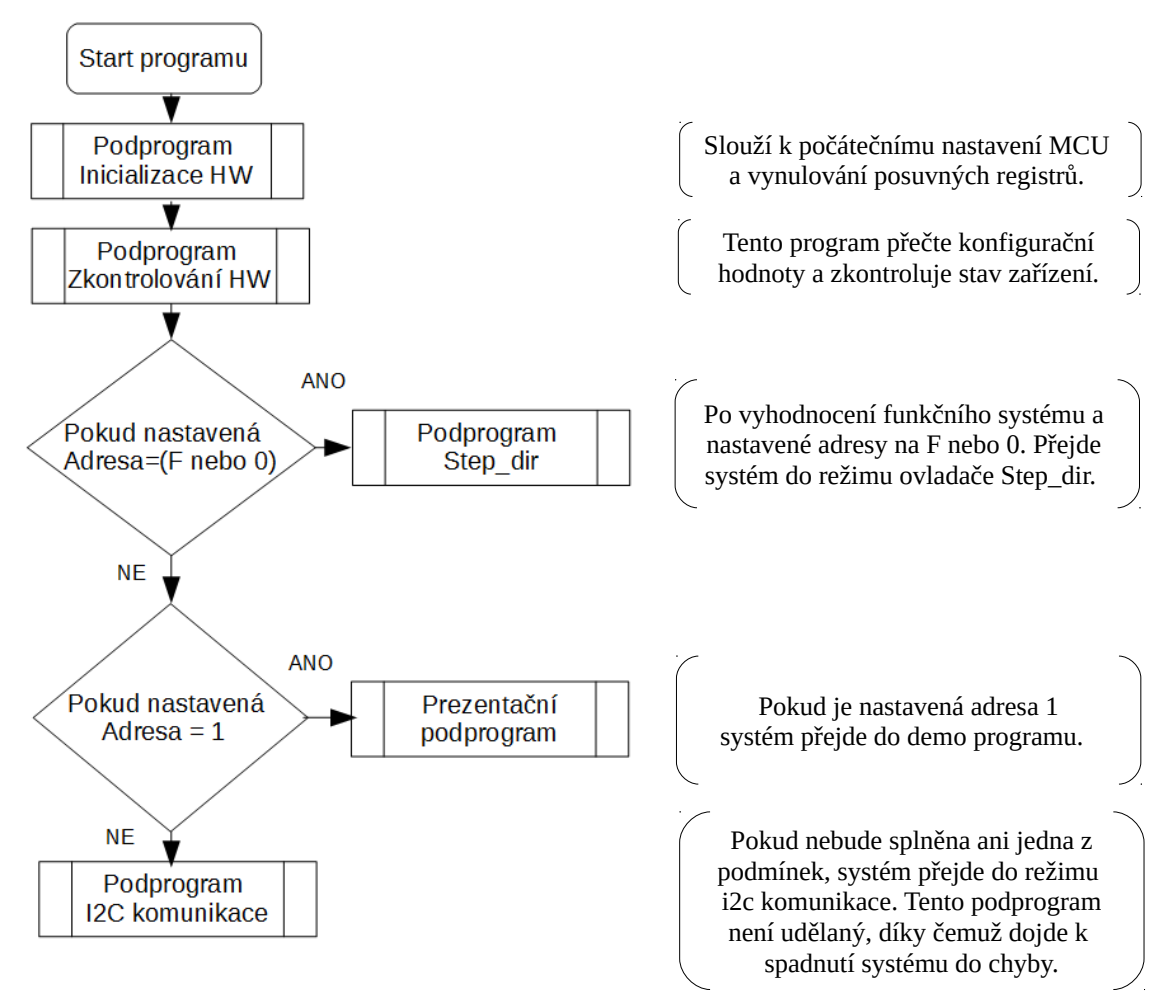

*Obr.2.5.1 Diagram celého programu*

#### **2.5.2 Podprogram krok-směr**

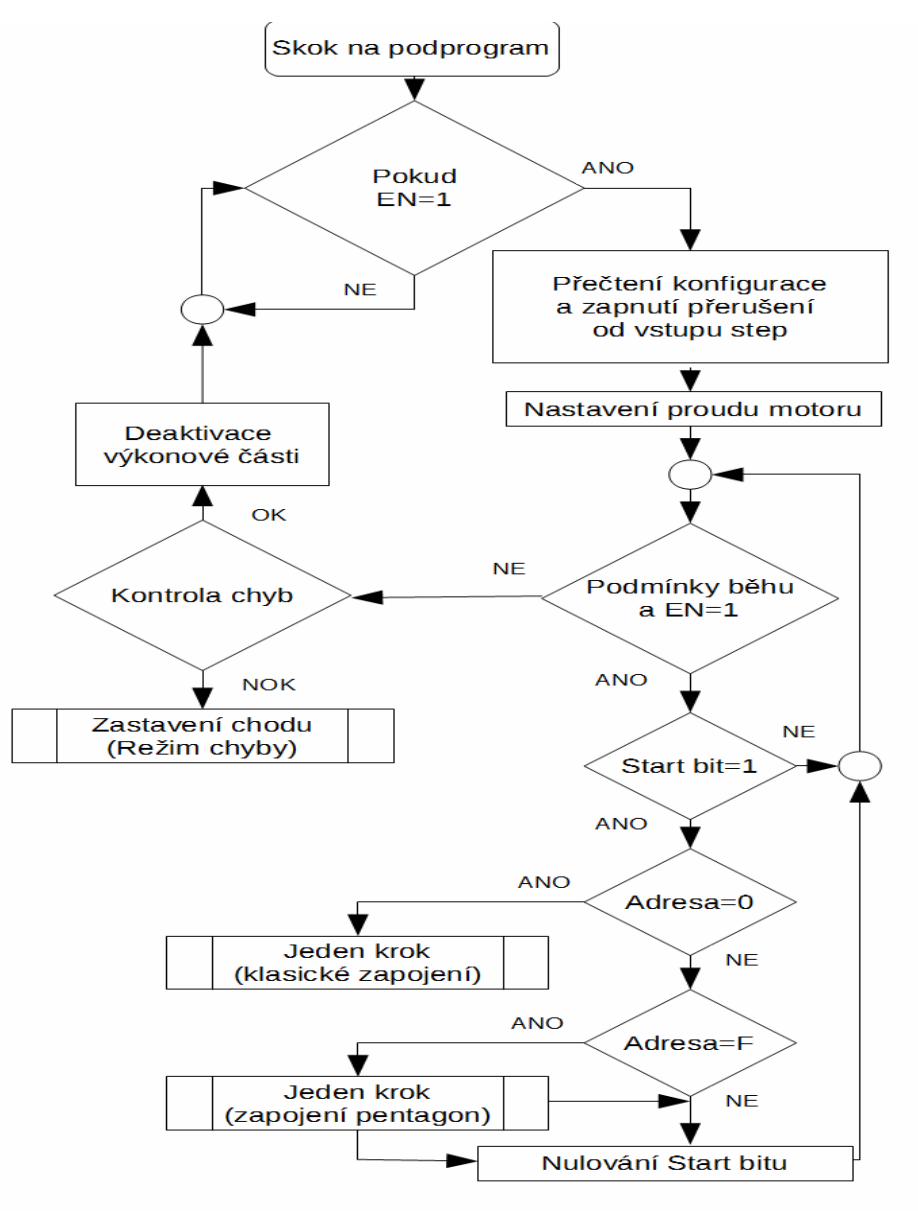

*Obr.2.5.2 Podprogram režimu plného kroku*

Jak je vidět na *Obr.2.5.2* jako první se testuje je-li ovladač aktivován. V případě aktivace jako první zkontroluje nastavení a využije ho pro nastavení proudu. Následuje cyklus, který zkontroluje podmínky běhu a aktivitu signálu EN. Pokud je tato podmínka v pořádku dojde k čekání na startovací bit. Tento bit nastavuje program přerušení od vstupu STEP. Před nastavením tohoto bitu dojde ještě ke kontrole, zda byl vynulován ukončením pohybu. Následuje výběr režimu chodu motoru dle nastavené adresy. Tento podprogram udělá pouze jeden krok. V těchto podprogramech se rozlišuje způsob ovládání (mikrokrokování, plný/poloviční krok)

Pokud ovšem podmínka běhu není splněna dojde k testu zda nedošlo k chybě. Pokud dojde je vše deaktivováno a ovladač přejde do režimu chyby. Pro znovuobnovení činnosti je třeba resetovat program.

Pokud došlo pouze k zrušení signálu EN, pak se pouze deaktivují H můstky a rozepne se bezpečnostní relé. Následně program čeká na obnovení tohoto signálu.

Celý program se nalézá v elektronické verzi této práce.

## **3 Závěr**

Návrh zařízení probíhal vcelku pečlivým způsobem ale i přesto ho provázelo mnoho potíží. Asi jako první zásadní zádrhel byl výběr vhodného návrhového systému. Důvodem byl požadavek na velikost plošného spoje, který nevyhovoval mému oblíbenému programu Eagle. Z tohoto důvodu jsem pátral po jiném SW. Bohužel ve volně šiřitelných verzí jiných programů nebyla omezena velikost ale počet vývodů nebo součástek. Tyto parametry pro mě vycházely naopak hůře. Naštěstí jsem se nakonec rozhodl zkusit Eagle a zjistil jsem že maximální velikost plošného spoje 100x80 není velikost desky ale prostor pro rozmístění součástek. Díky tomu bylo možné zhotovit desky o velikosti 120 x 90 s tím že přebývající rozměry sloužily k vedení cest a k montáži.

Tyto soubory jsem převedl pomocí Eagle Up do Google Sketch Up. Zde jsem měl akorát malý problém s množstvím modelů součástek. Kvůli tomu jsem musel některé pouzdra ručně dokreslit a osadit. Samotné poskládání už šlo bez problémů.

Výrobu zařízení provázely některé problémy, jako například problém s doma vyráběným plošným spojem, nebo několik nedostatků v návrhu. Všechny problémy se podařilo úspěšně vyřešit.

Další opravy nebyly třeba ale projevilo se celkové podcenění softwarového řízení posuvných registrů. Díky tomu se ovladač rázem stává vhodný pouze pro pomalé pohyby. Naštěstí toto omezení se vztahuje pouze na ovládání s mikro-krokováním. Už v režimu polovičního kroku je znát mnohonásobné zrychlení. Proto bych v budoucnu chtěl zlepšit regulaci proudu.

Po zhotovení celého firmwaru jsem nejprve na zařízení zhotovil jednoduchou testovací aplikaci mikro-krokování. Po stránce programu se jednalo pouze o otáčení motorem velmi pomalou rychlostí a po dosažení určitého počtu kroků došlo k návratu na původní počáteční pozici. Ze strany zařízeních bylo třeba nainstalovat úchylkoměr na motor. To jsem provedl za pomocí hliníkového L profilu a dvou šroubků. Jeden uchycuje měřidlo druhý je chycen za montážní otvor motoru. Díky klínku na hřídeli nebylo potřeba nic víc než vhodný hrot. Tento chod jsem nechal jako možnost prezentace práce po nastavení adresy 1.

Kromě předešlého aplikačního testu jsem ještě ovladač spojil s počítačem za pomocí paralelního portu a programu EMC2. Propojení jsem provedl standardní oddělovací deskou. Vzhledem k napěťovým úrovním bylo třeba zhotovit převodník na nepájivém poli. V tomto programu jsem pak odzkoušel funkčnost zařízení. Po odzkoušení jsem ještě vyrobil krabičku a přední panel aby zařízení působilo domyšleným dojmem. Tato krabička je vidět na 3D modelu zobrazeným v kapitole 2.1.

Osobně celou práci hodnotím úspěšně. Jelikož zařízení ožilo vcelku bez problémů. Je v něm vidět spousta obvodů a látky vyučované v bakalářském studiu. Ale především díky této práci jsem získal cenné zkušenosti s pětifázovými motory a jejich řízením. Tyto znalosti mi určitě poslouží v další tvorbě elektroniky a zařízení.

## **Seznam literatury a informačních zdrojů**

- [1] analog.com [online]. 2015 [Cit. 13.5.2016]. AD5206. Dostupné z : http://www.analog.com/media/en/technical-documentation/datasheets/AD5204\_5206.pdf
- [2] cosmo-ic.com [online]. Document No. 69P00001.2 [Cit. 13.5.2016]. PC817(K10104B). Dostupné z : http://www.cosmo-ic.com/object/products/ k1010.pdf
- [3] HUGE, Austin. Electric motors and drivers , third edition. Elsevier,2006, ISBN-13: 978-0-7506-4718-2
- [4] pohonnatechnika.cz [online]. [Cit. 13.5.2016]. Princip krokový motor. Dostupné z : http://www.pohonnatechnika.cz/skola/motory/krokovy-motor
- [5] microchip.com [online]. 2005 [Cit. 13.5.2016]. C18. Dostupné z : http://ww1.microchip.com/downloads/en/DeviceDoc/MPLAB\_C18\_Getting\_Starte d\_51295f.pdf
- [6] microchip.com [online]. 2004 [Cit. 13.5.2016]. PIC 18F4520. Dostupné z : http://ww1.microchip.com/downloads/en/devicedoc/39631a.pdf
- [7] microchip.com [online]. 2008 [Cit. 13.5.2016]. PIC 18F4620. Dostupné z : http://ww1.microchip.com/downloads/en/DeviceDoc/39626e.pdf
- [8] mikrocontroller.net [online]. 2002 [Cit. 13.5.2016]. 5 phasen schrittmotoren. Dostupné z : http://www.mikrocontroller.net/attachment/158780/5\_mot-rdm\_dds350d.pdf
- [9] nxp.com [online]. 2008 [Cit. 13.5.2016]. KTY81. Dostupné z : http://cache.nxp.com/documents/data\_sheet/KTY81\_SER.pdf? fpsp=1&WT\_TYPE=Data%20Sheets&WT\_VENDOR=FREESCALE&WT\_FILE FORMAT=pdf&WT\_ASSET=Documentation&fileExt=.pdf
- [10] orientalmotor.com [online]. [Cit. 13.5.2016]. New Pentagon Driver Chip Set. Dostupné z : http://www.orientalmotor.com/technology/articles/article-newpentagon-chip-set.html
- [11] orientalmotor.com [online]. [Cit. 13.5.2016]. New Pentagon (Bipolar) Driver Designs. Dostupné z : http://www.orientalmotor.com/technology/articles/article-5 phase-driver-technology.html
- [12] orientalmotor.com [online]. [Cit. 13.5.2016]. 2-phase and. 5-phase Stepper Motor Comparison. Dostupné z : http://www.orientalmotor.com/technology/articles/2phase-v-5phase.html
- [13] st.com [online]. 2000 [Cit. 13.5.2016]. L298. Dostupné z : http://www2.st.com/content/ccc/resource/technical/document/datasheet/82/cc/3f/39/ 0a/29/4d/f0/CD00000240.pdf/files/CD00000240.pdf/jcr:content/translations/en.CD 00000240.pdf
- [14] st.com [online]. 2016 [Cit. 13.5.2016]. LM2904. Dostupné z : http://www2.st.com/content/ccc/resource/technical/document/datasheet/c8/d5/4d/58 /88/9d/44/9f/CD00000535.pdf/files/CD00000535.pdf/jcr:content/translations/en.CD 00000535.pdf
- [15] st.com [online]. 2012 [Cit. 13.5.2016]. TS912. Dostupné z : http://www2.st.com/content/ccc/resource/technical/document/datasheet/3b/16/fd/19/ b8/21/40/7f/CD00000501.pdf/files/CD00000501.pdf/jcr:content/translations/en.CD 00000501.pdf
- [16] st.com [online]. 2014 [Cit. 13.5.2016]. 74HC595. Dostupné z : http://www2.st.com/content/ccc/resource/technical/document/datasheet/cc/d3/42/d5 /f3/44/4d/9f/CD00000339.pdf/files/CD00000339.pdf/jcr:content/translations/en.CD 00000339.pdf
- [17] st.com [online]. 2016 [Cit. 13.5.2016]. HCC4044. Dostupné z : http://www2.st.com/content/ccc/resource/technical/document/datasheet/21/71/64/ce /a2/b7/42/cd/CD00264894.pdf/files/CD00264894.pdf/jcr:content/translations/en.C D00264894.pdf
- [18] st.com [online]. 2012 [Cit. 13.5.2016]. ULN2804. Dostupné z : http://www2.st.com/content/ccc/resource/technical/document/datasheet/e4/fa/1c/16/ 4e/39/49/04/CD00000179.pdf/files/CD00000179.pdf/jcr:content/translations/en.CD 00000179.pdf
- [19] ti.com [online]. 2002 [Cit. 13.5.2016]. TLC272. Dostupné z : http://www.ti.com/lit/ds/symlink/tlc272.pdf
- [20] ti.com [online]. 2016 [Cit. 13.5.2016]. LM2574. Dostupné z : http://www.ti.com.cn/cn/lit/ds/symlink/lm2574.pdf
- [21] patentimages.storage.googleapis.com [online]. 1989[Cit. 13.5.2016]. US4835451 Dostupné z : patentimages.storage.googleapis.com/pdfs/US4835451.pdf
- [22] alstad.com [online]. [Cit. 13.5.2016]. Circuit simulator. 5 Dostupné z : http://www.falstad.com/circuit/

## **Seznam příloh**

- **Příloha A** Ukázka zapojení ovladače pentagon [10]
- **Příloha B** MCU deska
- **Příloha C** Deska kontroly proudu
- **Příloha D** Výkonová deska
- **Příloha E** Deska sběrnice
- **Příloha F** Přední panel
- **Příloha G** Konektory R11
- **Příloha H** I2C testovací obvod

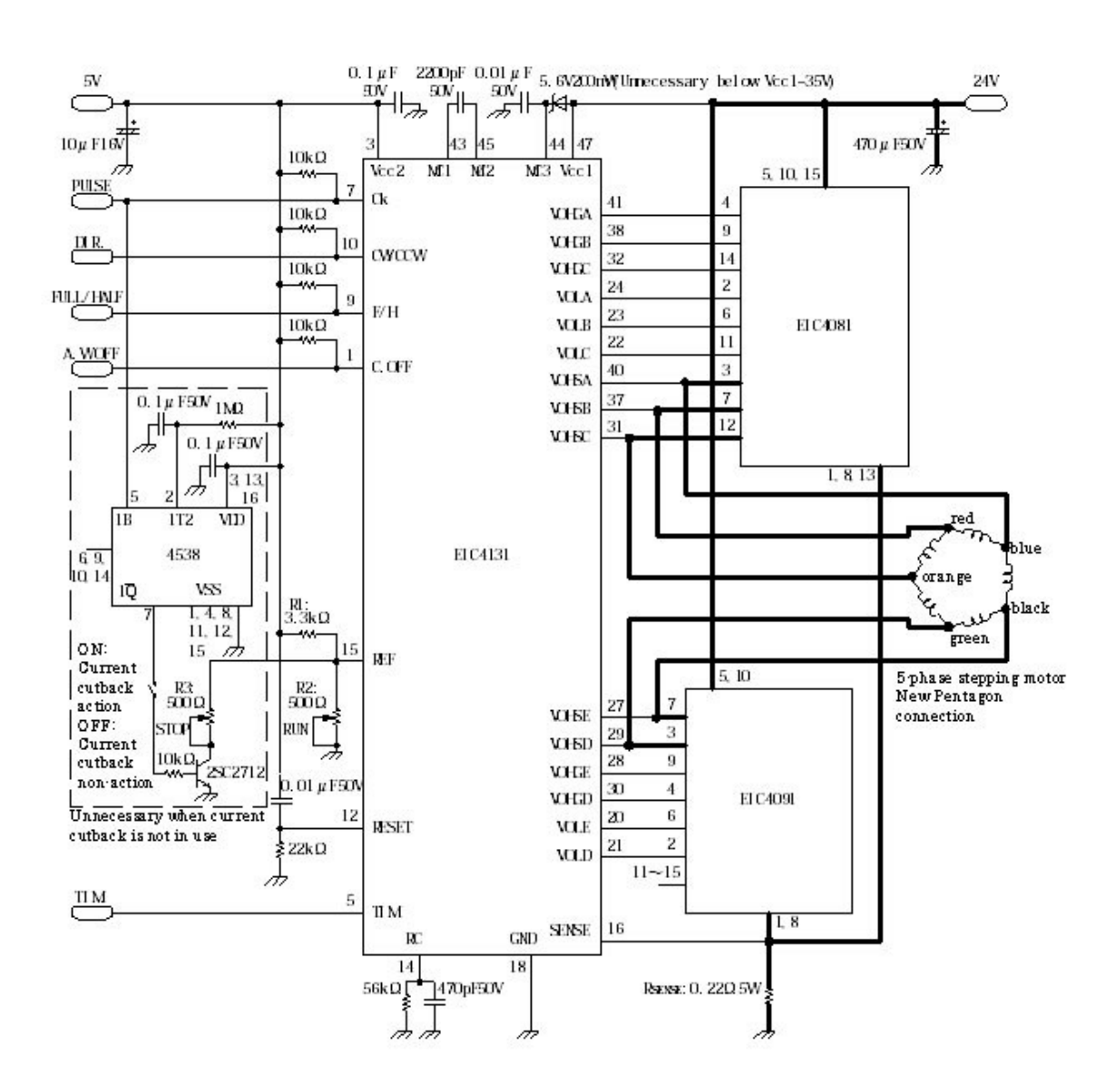

**Příloha A**- ukázka zapojení ovladače pentagon [10]

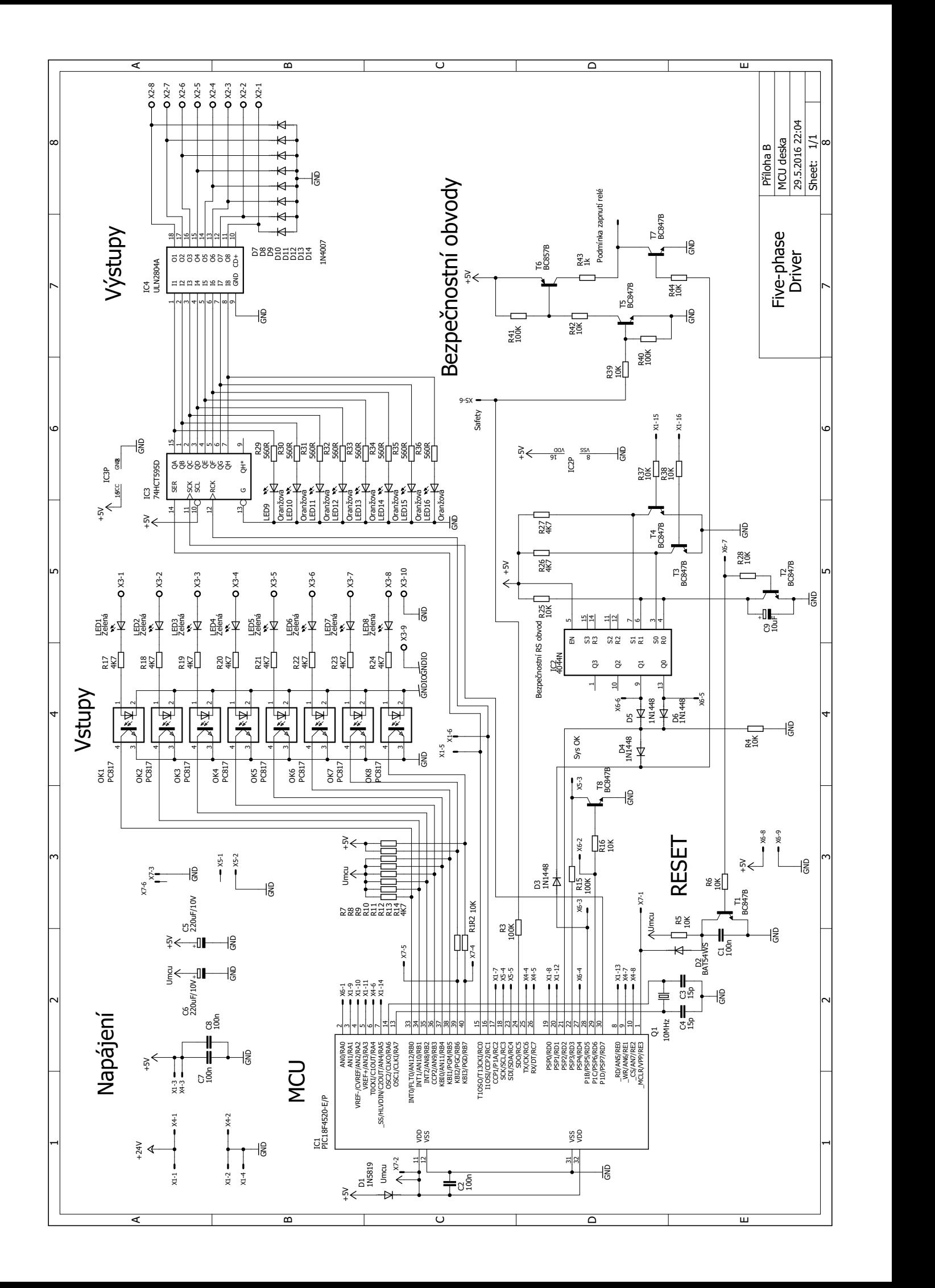

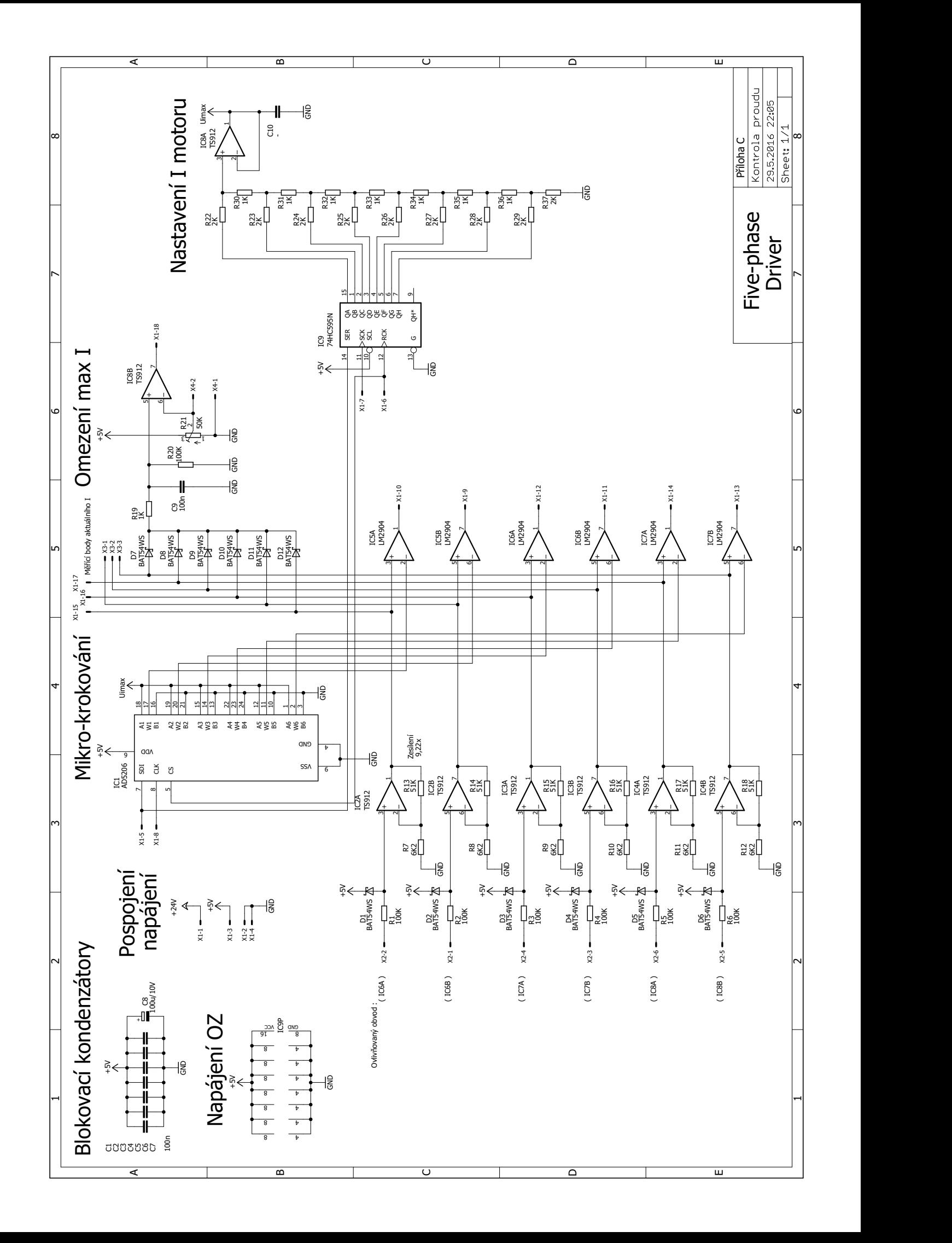

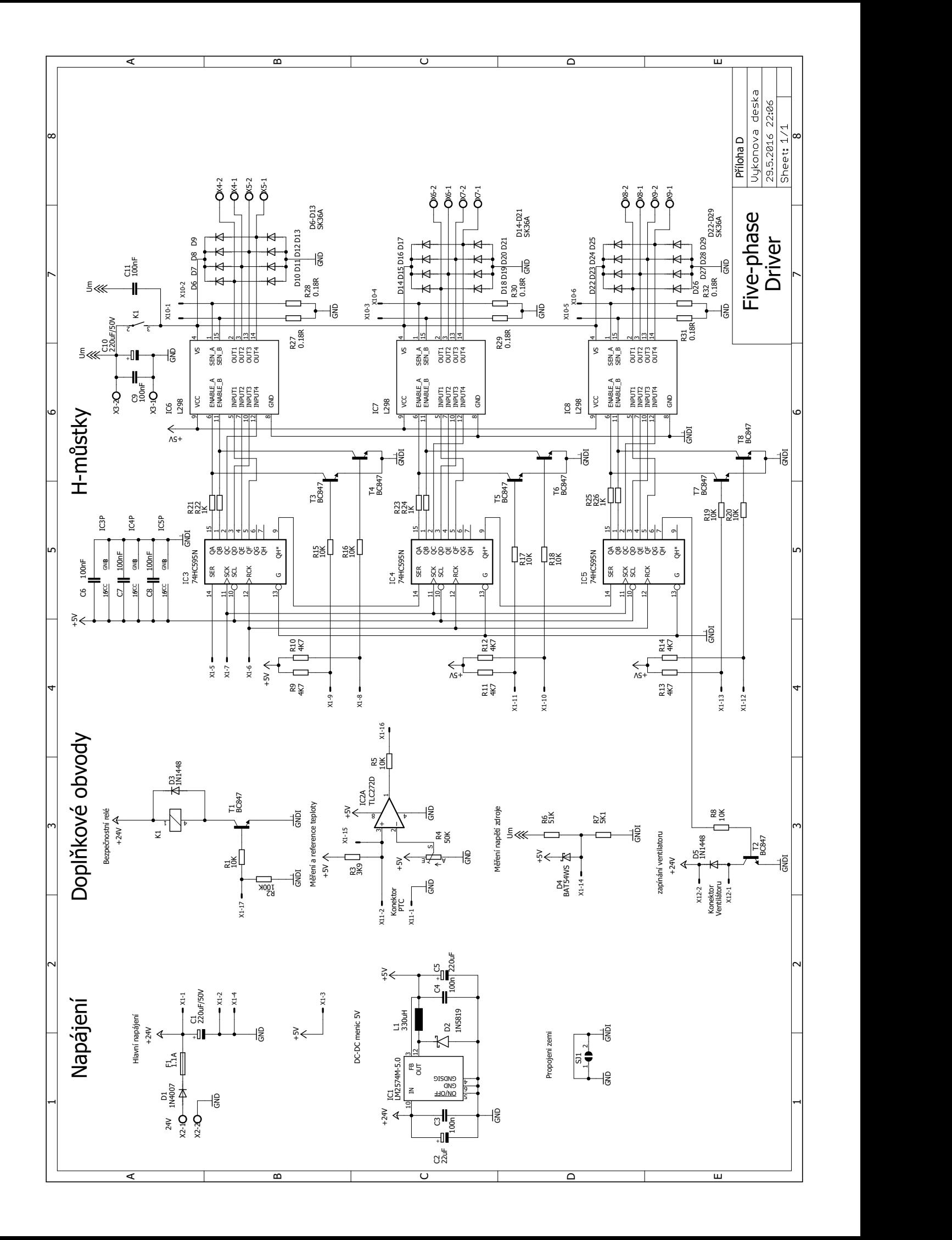

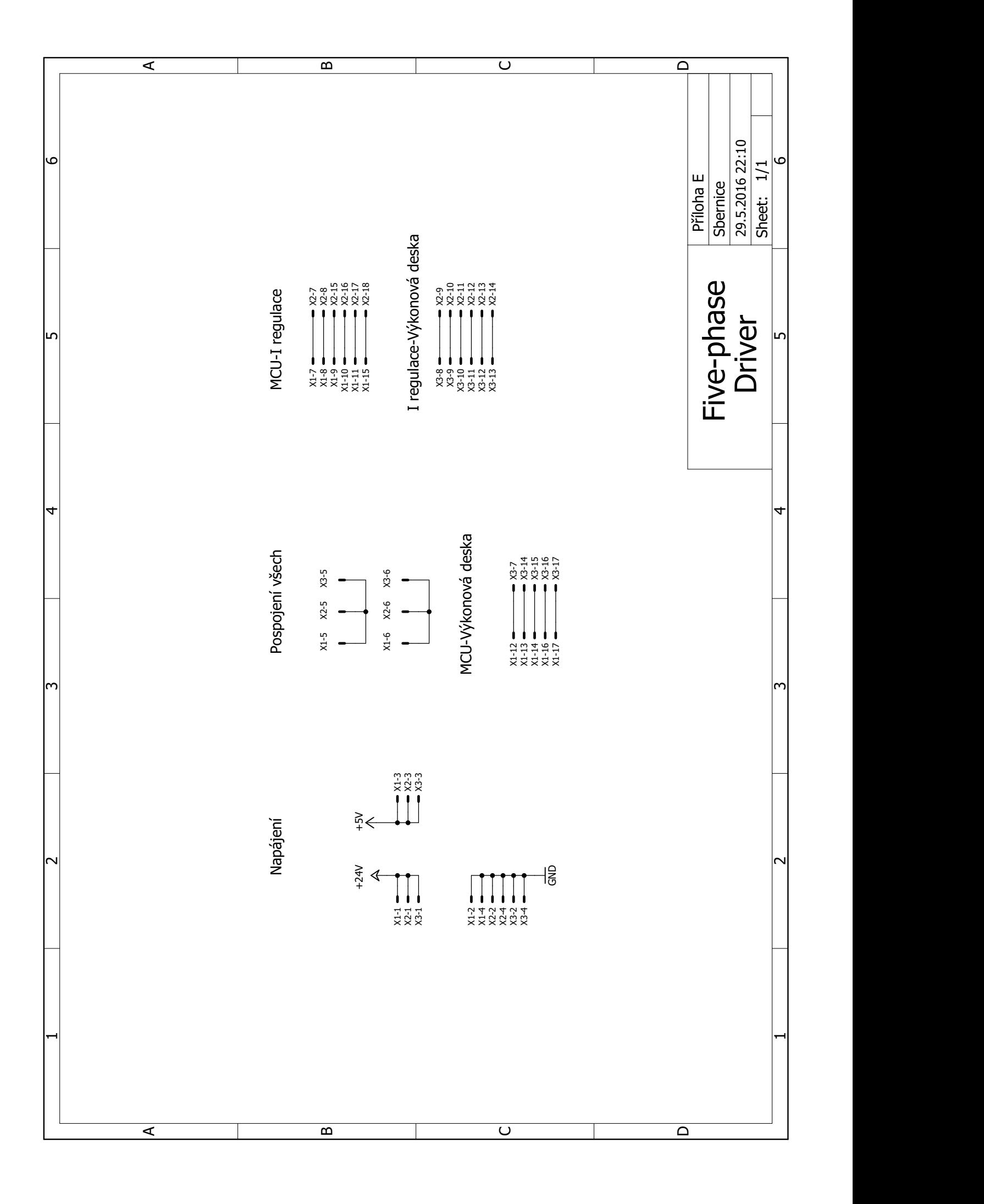

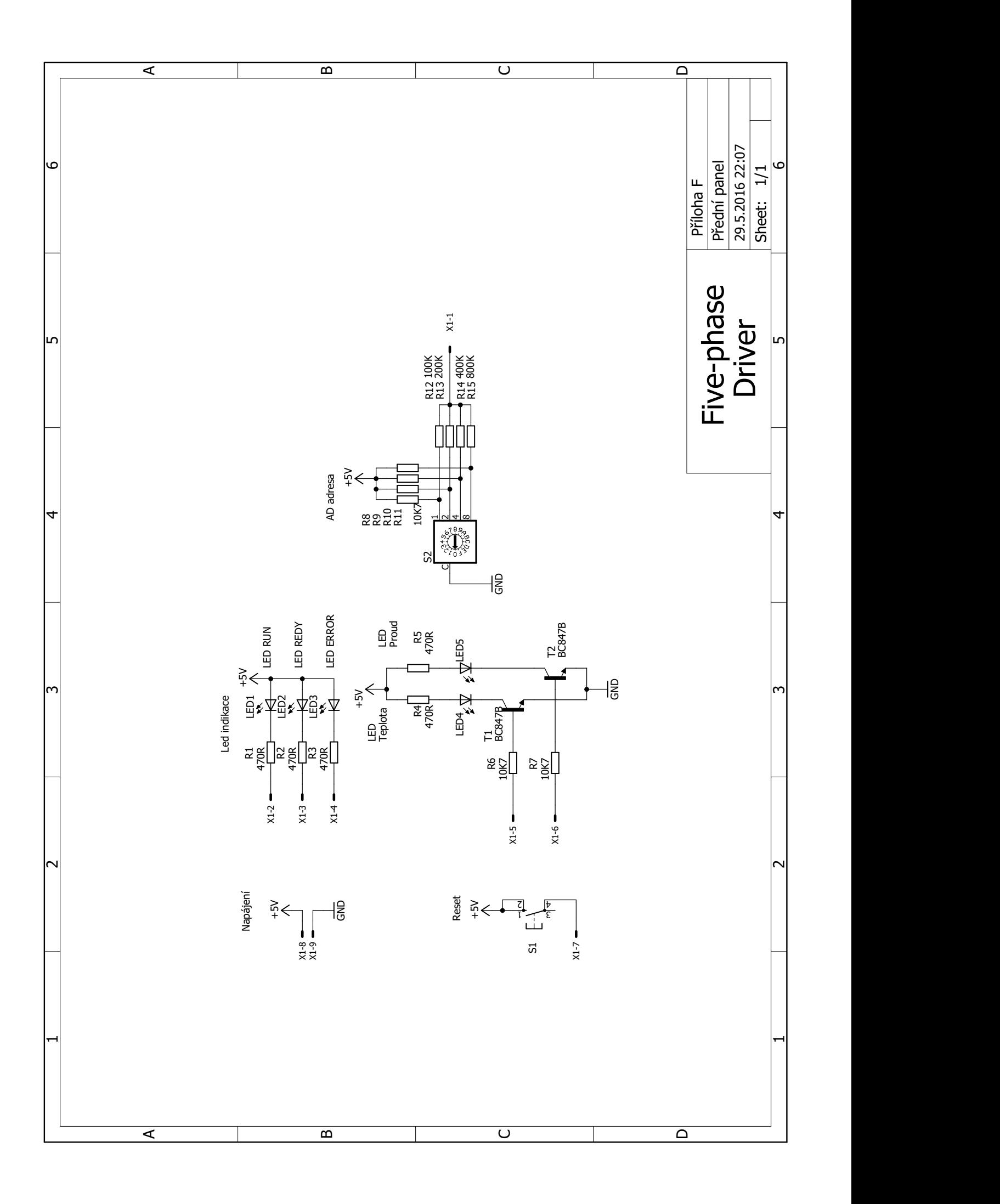

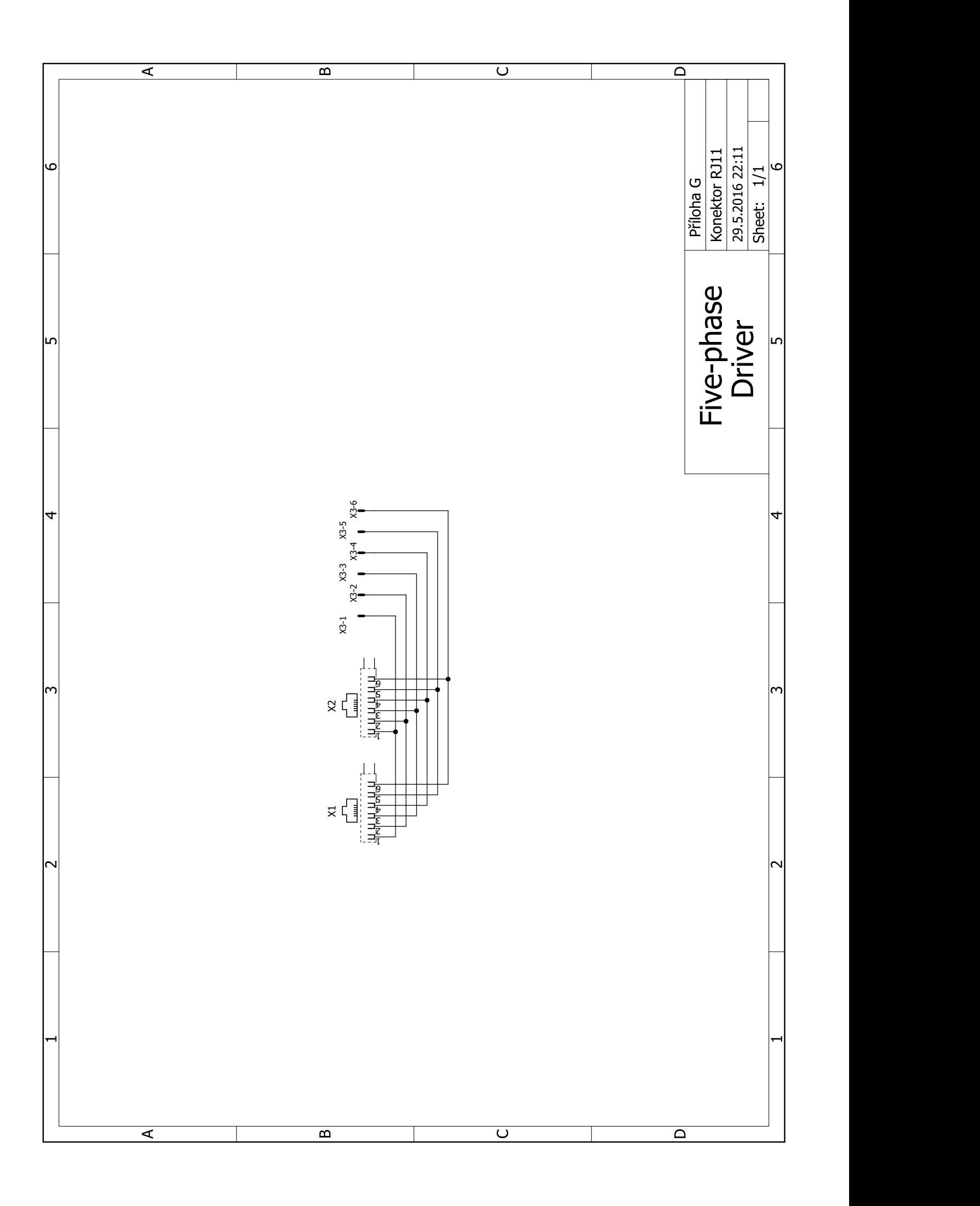

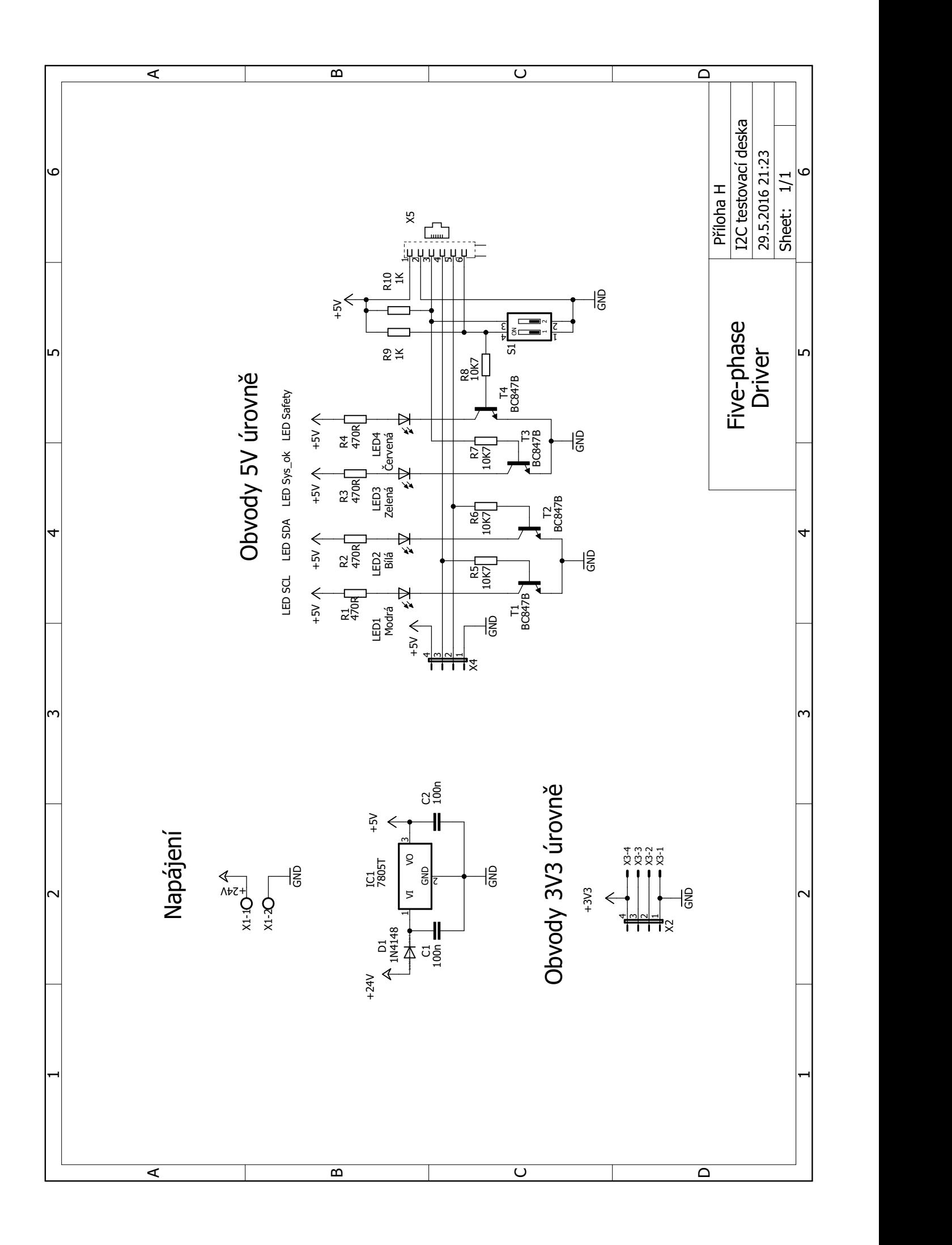